**ČESKÉ VYSOKÉ UČENÍ TECHNICKÉ V PRAZE**

**FAKULTA STROJNÍ**

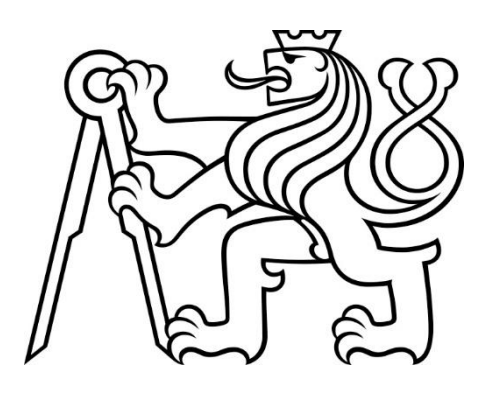

**DIPLOMOVÁ PRÁCE**

**2019**

**MAREK MICHALÁK**

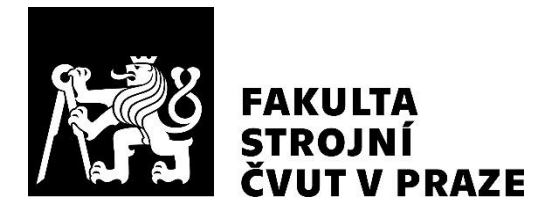

# **Ústav mechaniky, biomechaniky a mechatroniky**

**Modifikace 3D tiskárny pro tisk hydrogelu**

**3D printer modification for printing of hydrogel**

**DIPLOMOVÁ PRÁCE**

**2019**

# **Bc. Marek Michalák**

**Studijní program:** Strojní inženýrství **Studijní obor:** Mechatronika **Vedoucí práce:** Ing. Jan Zavřel, Ph.D.

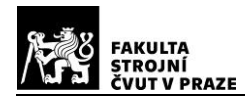

# **Anotační list**

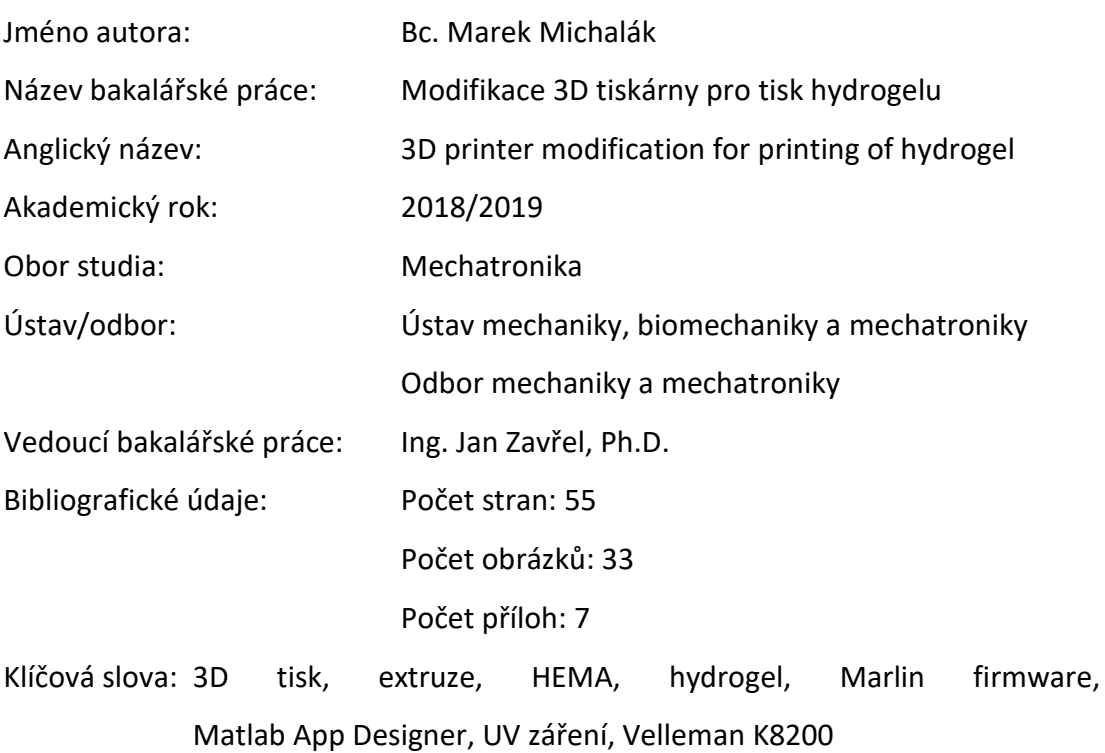

Keywords: 3D printing, extrusion, HEMA, hydrogel, Marlin firmware, Matlab App Designer, UV light, Velleman K8200

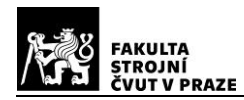

- Anotace: Diplomová práce se zabývá tiskem hydrogelu z HEMA. V úvodu práci je shrnutý mechanismus vzniku polymerů a hydrogelu. Po rešerši možností vytlačování hydrogelu je navrhnuto a vytvořeno vytlačovací zařízení. Následuje popis modifikace hardwaru i firmwaru tiskárny Velleman K8200, které jsou provedeny tak, aby bylo možné vytlačovací zařízení implementovat. Pro převod G-kódu z čar na kapky byl v Matlab App Designer vytvořen software, jehož prostředí a fungování jsou na uživatelské bázi popsány. Poslední část práce obsahuje ukázku celé tiskárny a experimentálního tisku.
- Abstract: The master thesis describes the 3D printing of hydrogel HEMA. The mechanism of formation of polymers and hydrogels is generalized in the thesis. After review, options of hydrogel extruding are proposed, and the extrusion device is created. Descriptions of hardware and firmware modification are described, so the extrusion device can be implemented in printer Velleman K8200 structure. There was created software for G-code conversion from lines to drops in Matlab App Designer, whose environment and functionality is described on the user bases. At the end of the thesis, there is included a sample of the printer and result of experimental printing.

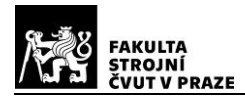

**Prohlášení**

Prohlašuji, že jsem tuto diplomovou práci vypracoval samostatně a použil jsem pouze podklady uvedené v přiloženém seznamu.

V Praze, dne ……………………………… ..………………………………….

Podpis

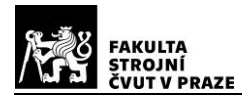

# **Poděkování**

Děkuji panu Ing. Janu Zavřelovi, Ph.D. za ochotu, rady a skvělé postřehy při modifikaci zařízení a tvorbě této práce. Dále děkuji pracovníkům Akademie věd, Ústavu Makromolekulární chemie, konkrétně paní Ing. Miroslavě Duškové-Smrčkové, Dr. za přijetí a vysvětlení problematiky ohledně práce a tisku hydrogelu. Panu doc. RNDr. Milošovi Steihartovi, CSc. za technickou podporu a hloubavé otázky ohledně fungování, které mě přivedly na další vylepšení a Ing. Jiřímu Michálkovi, CSc. za přednášku o hydrogelech a korekci úvodního textu. Dále bych rád poděkoval rodině a blízkým přátelům, kteří mě po celou dobu studia podporovali a motivovali.

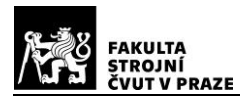

# Obsah

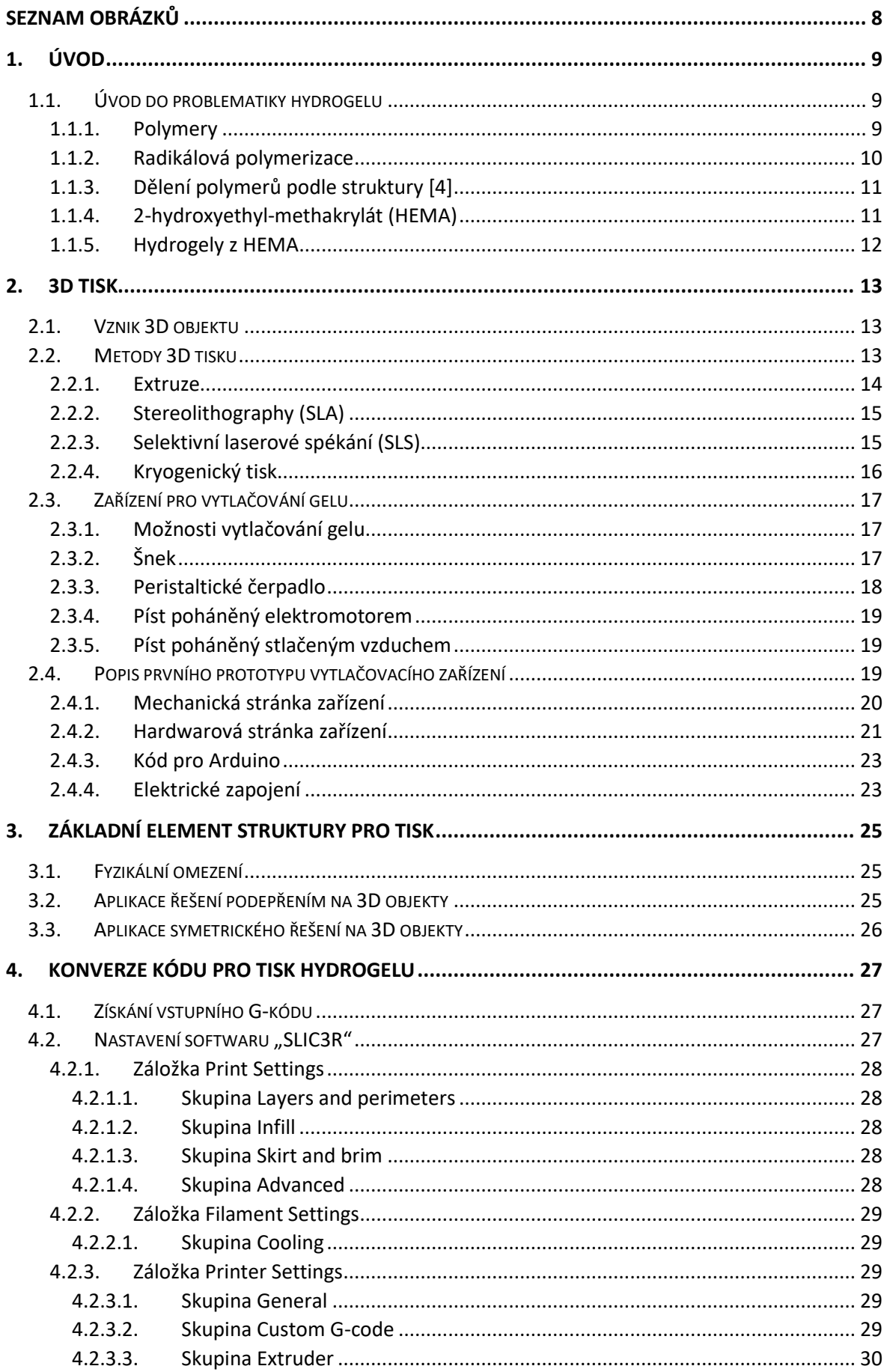

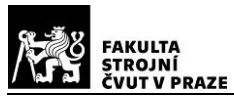

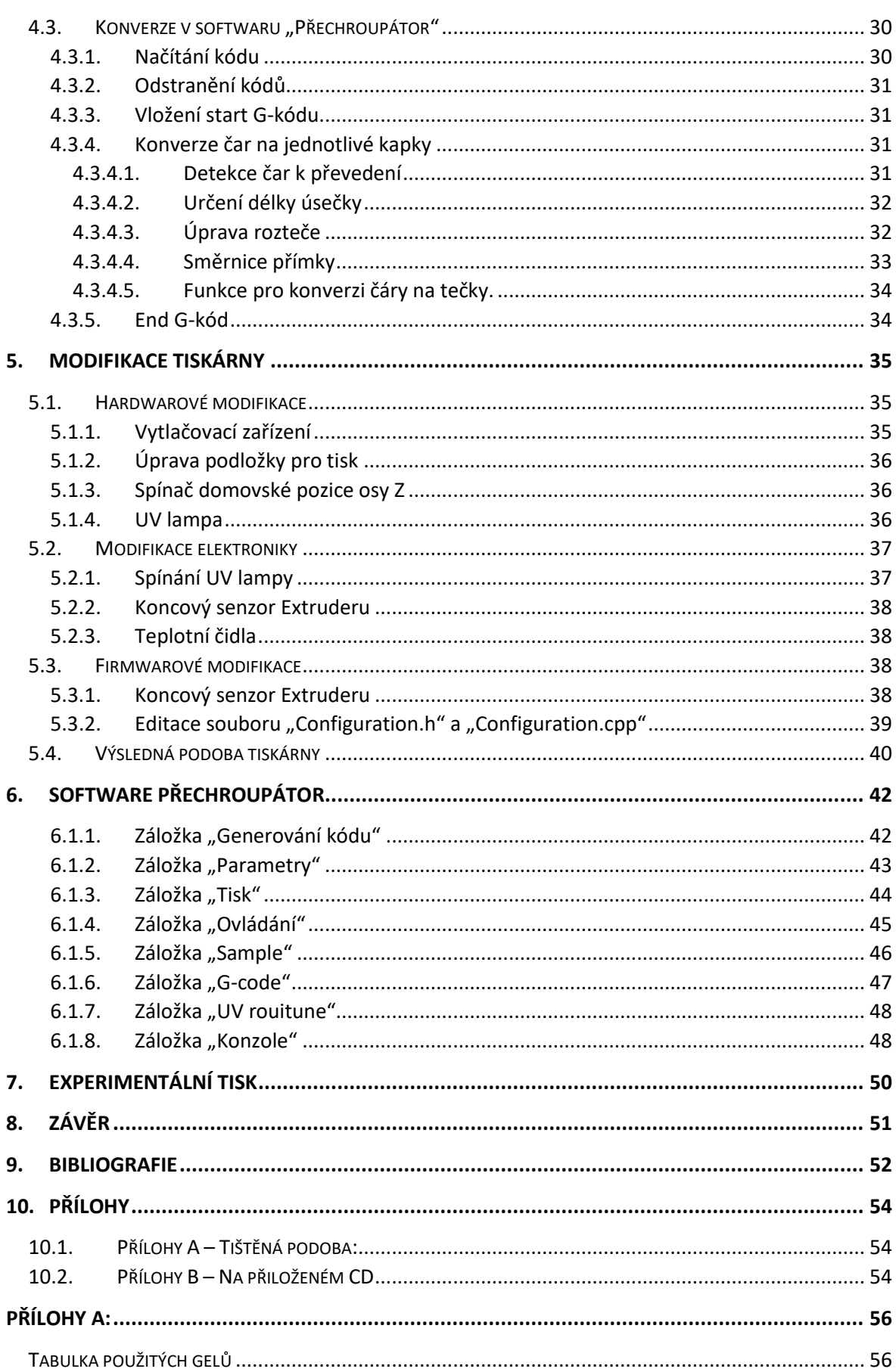

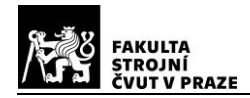

# <span id="page-8-0"></span>**Seznam obrázků**

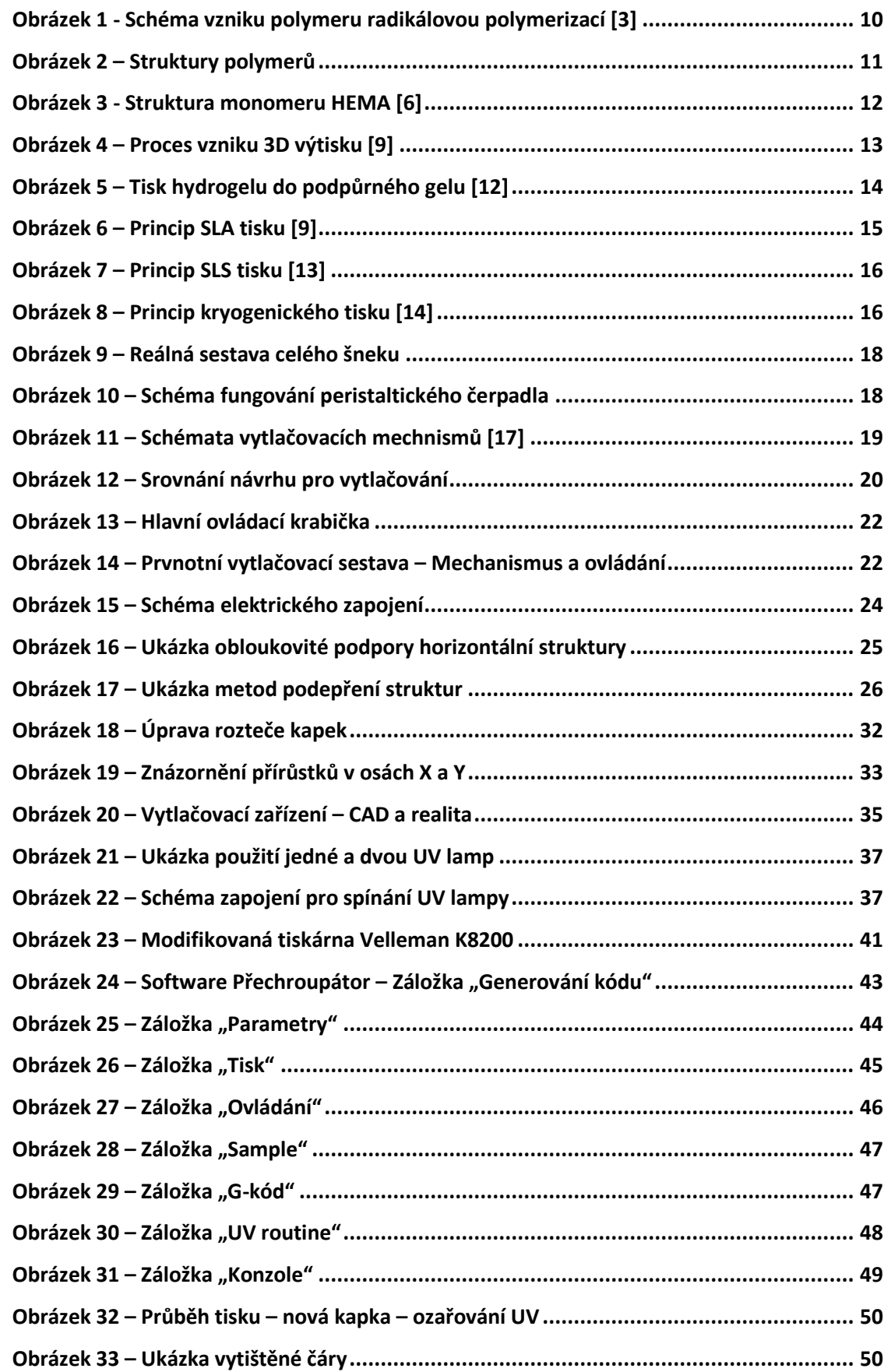

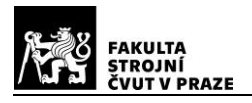

# <span id="page-9-0"></span>**Úvod**

Technologie 3D tisku v posledních letech zažívá neuvěřitelný rozmach v mnoha odvětvích, nejen technických, ale i v potravinářství, šperkařství nebo medicíně. Přispívají tomu nízké ceny 3D tiskáren, spolu se zlepšujícími se funkcemi a rostoucí podporou pro různé modifikace, vhodné pro rozmanité aplikace.

Původně se pro rychlé prototypování používaly velké a drahé stroje, které si mohl dovolit málokdo. Počátek rozmachu levných 3D tiskáren by se dal datovat k roku 2005, kdy se na University of Bath v rámci projektu podařilo vytvořit koncept tiskárny nazvané Rep Rap [1]. Na jejich základech se koncept dále rozvíjel, až dosáhl takových kvalit a přesností, že technologie prorazila také do medicíny v jiném provedení, než jak zde byla doposud.

Používala se převážně pro tisk protetických končetin, zubních náhrad a dalších podpůrných částí těla. V posledních letech se vyvinul tzv. "Bio Printing", při kterém se tisknou struktury z hydrogelu, umožňující tkáním jimi prorůstat a doplnit tak chybějící nebo porušené části, či dokonce tisk orgánů pomocí vlastních buněk pacientů. [1]

Cílem této práce je seznámení se s využitím a přípravou hydrogelů a provedení rešerše jejich možného tisku. Následně navrhnout základní element struktury, který by se na tiskárně dal z hydrogelu vytisknout. Navrhnout postup přípravy kódu pro tisk a modifikovat 3D tiskárnu pro tisk gelu. Nakonec provést experimentální tisk gelu.

Diplomová práce vzniká v rámci projektu s Ústavem makromolekulární chemie Akademie věd České republiky.

# <span id="page-9-1"></span>**Úvod do problematiky hydrogelu**

V následujících sekcích jsou vysvětleny základní pojmy týkající se polymerů, jejich vzniku a struktury, na což navazují odstavce o přípravě hydrogelů a jejich reálném využití. Informace se převážně omezují na procesy a vlastnosti gelů, které souvisí s cíli této práce.

#### <span id="page-9-2"></span> $1.1.1.$ **Polymery**

Polymer je [makromolekula](https://cs.wikipedia.org/wiki/Makromolekula) sestávající z [molekul](https://cs.wikipedia.org/wiki/Molekula) jednoho nebo více druhů [atomů](https://cs.wikipedia.org/wiki/Atom) nebo skupin spojených navzájem v tak velkém počtu, že řada fyzikálních a chemických vlastností této látky se nezmění přidáním nebo odebráním jedné nebo několika

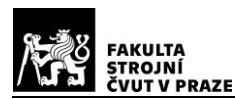

konstitučních jednotek. To, co odlišuje polymery od jiných materiálů, je řetězcová struktura jejich molekul, tj. dlouhá lineární řada vzájemně spojených atomů nebo skupin atomů [2].

Polymery vznikají zřetězením monomerů třemi možnými způsoby:

polymerizací, polykondenzací nebo polyadicí [3]. Tyto chemické reakce se mnohokrát opakují, takže z krátkých monomerů vzniká jejich pospojováním dlouhý řetězec polymeru, viz [obrázek](#page-10-1) 1.

#### <span id="page-10-0"></span> $1.1.2.$ **Radikálová polymerizace**

Tento typ polymerizace je dosud nejběžnější při přípravě hydrogelů, které byly v práci použity pro tisk na 3D tiskárně. Proto nejsou ostatní druhy polymerizačních reakcí diskutovány.

K zřetězení monomeru je nutné, aby měl monomer alespoň 1 funkční skupinu schopnou polyreakce, tedy např. dvojnou vazbu.

### **Proces radikálové polymerizace probíhá ve třech krocích:**

- a) **Iniciace** Po přidání vhodného iniciátoru a za dodání potřebné energie k jeho rozpadu (např. UV záření nebo teplo) se spustí proces uvolňování radikálů. Radikály jsou velice reaktivní. Radikál interaguje s první molekulou monomeru, na kterou se naváže za rozštěpení její násobné vazby. Na konec aduktu radikálu s monomerem se posouvá nepárový elektron z původního radikálu
- b) **Propagace** představuje růst řetězce, v důsledku opakované adice dalších monomerních jednotek. Nepárový elektron aduktu reaguje s další dvojnou vazbou, přičemž v důsledku jejího rozpadu na konci rostoucího řetězce vždy zůstává nový nepárový elektron (růstové centrum, radikál).
- c) **Terminace** V tomto kroku dochází k ukončení reakce. Dojde k němu například rekombinací (spojením dvou řetězců), nebo disproporcionací.

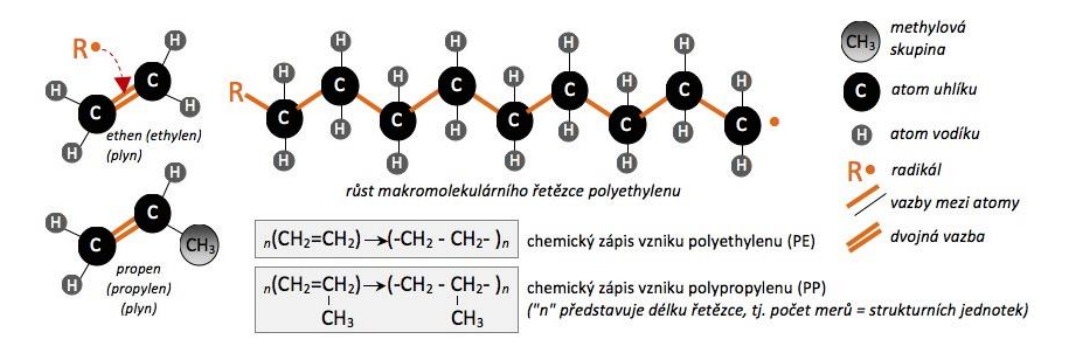

<span id="page-10-1"></span>Obrázek 1 – Schéma vzniku polymeru radikálovou polymerizací *[3]*

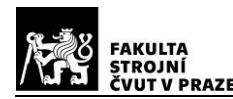

Hlavní řetězec polymeru je většinou tvořen atomy uhlíku, mohou se v něm ale vyskytnout i jiné atomy. Chemická struktura polymeru určuje základní mechanické, tepelné, elektrické a chemické vlastnosti. Velký vliv na výsledné vlastnosti polymerů má také jejich molekulová hmotnost. [3]

#### <span id="page-11-0"></span> $1.1.3.$ **Dělení polymerů podle struktury [4]**

Vzniklé polymerní řetězce se dělí do několika skupin podle jejich struktury:

- **Lineární,** jejichž uspořádání můžeme vidět na obrázku [2a](#page-11-2).
- **Rozvětvené**, strukturně složitější polymery, mohou mít podobu jako na obrázku [2b](#page-11-2).
- **Síťované,** které mohou vzniknout např. přidáním síťovadla. Vytvářejí prostorové struktury, viz [obrázek](#page-11-2) 2c.

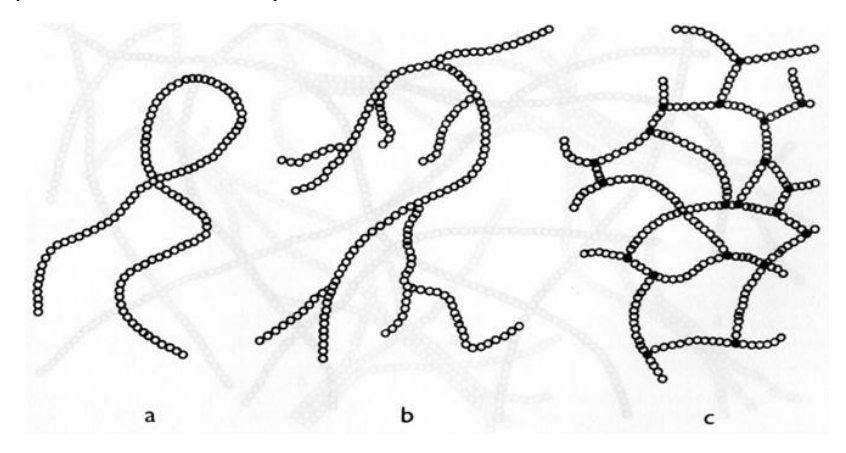

Obrázek 2 – Struktury polymerů Zdroj[: https://slideplayer.cz/slide/2504814/,](https://slideplayer.cz/slide/2504814/) str. 13

## <span id="page-11-2"></span><span id="page-11-1"></span>**2-hydroxyethyl-methakrylát (HEMA)**

Látka byla patentována již ve třicátých letech 20. století. Široký ohlas získala až publikací v časopisu Nature (1960) [5], kdy Otto Wichterle spolu s Drahoslavem Límem na základě svých předchozích prací dokázali připravit první polymerní hydrofilní gely z tohoto materiálu s potenciálem využití v biomedicinálních aplikacích. Wichterle pak o rok později patentoval první hydrogelové kontaktní čočky z poly(HEMA). Jejich dlouhodobým úspěšným používáním bylo prokázáno, že poly(HEMA) je materiál vhodný pro biomedicínu a že nevyvolává žádné škodlivé reakce v kontaktu s lidským tělem [6].

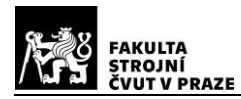

Název uvedený v nadpise oddílu je sice běžně a převážně užívaný, ale nesystematický. Přesný systematický název zní 2-hydroxyethyl-2-methylprop-2-enoát. [Obrázek](#page-12-1) *3* zobrazuje strukturu monomeru HEMA.

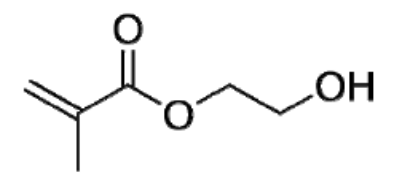

Obrázek 3 - Struktura monomeru HEMA *[6]*

<span id="page-12-1"></span>Polymery z HEMA vznikají radikálovou polymerizací.

Gel pro tisk je připravován smícháním HEMA a síťujícího činidla ethylen-dimetakrylátu (EDMA). Polymerizace je iniciována UV zářením. Proces přeměny kapalné polymerizační směsi v pevný síťovaný gel je provázen řadou změn dalších fyzikálních vlastností, jako jsou tvrdost a rozpustnost. Je to podobný proces síťování jako je vulkanizace kaučuku, kdy se z měkkého, plastického a rozpustného kaučuku stává elastická, nerozpustná a netavitelná pryž. [7]

### <span id="page-12-0"></span>**Hydrogely z HEMA**

Gel je definován jako trojrozměrná zesíťovaná polymerní struktura, která je schopná botnat ve vhodném rozpouštědle. Je-li tímto rozpouštědlem voda, hovoříme o hydrogelech. Hydrogely se vyznačují schopností zadržet určité množství vody ve svých prostorových sítích. Tento děj se nazývá botnání. Schopnost zadržování vody je významně ovlivněna možností tvorby vodíkových můstků [8].

Pro účely tisku gelů v této práci se používají polymerizační směsi s 0,5 hmot. % síťovadla.

Původně přírodní gely byly postupně nahrazeny syntetickými, kvůli jejich výborným vlastnostem a dlouhé životnosti.

Dnes se používají pro biomedicínské účely, díky dlouhodobému ověřování kompatibility s lidským tělem. Kromě kontaktních čoček můžeme najít další uplatnění jako implantáty z oblasti plastiky, chirurgie, gynekologie či urologie [6]. Také jako nosiče pro kultivaci buněk v léčbě rozsáhlých kožních poranění.

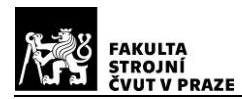

# <span id="page-13-0"></span>**3D tisk**

Technologie, která je netradiční forma výroby dílů známé také jako aditivní výroba. Jedná se o proces pokládání jednotlivých vrstev na sebe, dokud není vytvořen celý objekt. Na rozdíl od metody odebírání materiálu, kde vznikne až 80% odpad, je 3D tisk šetrnější ke spotřebě používaných materiálů [9].

# <span id="page-13-1"></span>**Vznik 3D objektu**

Vznik objektu pro tisk většinou začíná v CAD softwarech, kde se vytvoří celá geometrie požadovaného objektu. Alternativně lze geometrii získat 3D skenováním reálného objektu [9]. Objekt se zpravidla uloží ve formátu ".stl" a je importován do softwaru typu "Slicer", ve kterém se model rozřeže na vrstvy. Pokud je to nutné, automaticky se vytvoří "supporty" a následně je standardně vygenerován G-kód, na jehož základě jsou tiskárny schopny vytisknout požadované modely, viz [obrázek](#page-13-3) 4 [9].

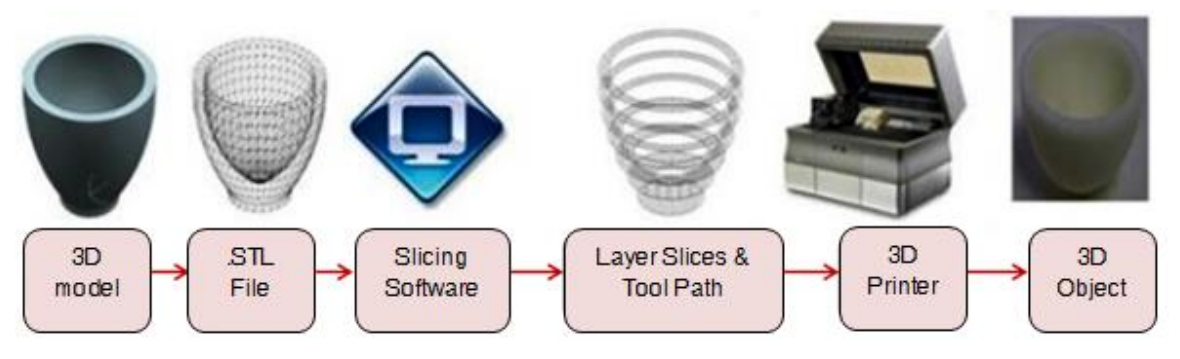

Obrázek 4 – Proces vzniku 3D výtisku *[9]*

# <span id="page-13-3"></span><span id="page-13-2"></span>**Metody 3D tisku**

Koncept této technologie se vyvíjí již dlouhá léta, takže v dnešní době existuje mnoho metod, jak docílit vytištění 3D objektu. Liší se limity rozlišení, přesností rozměrů, používaných materiálů nebo potřebnými post procesy [9].

V posledních letech se 3D tisk dostal i do biomedicíny a přináší experimentování s tiskem hydrogelu a dalších látek, které by mohly nahradil poškozenou nebo chybějící lidskou tkáň [10] a podpořit tak přirozenou regeneraci těla. Následující metody se zabývají tiskem podpůrných mikrostruktur pro kultivaci buněk, tzv. "scaffoldů" [6]. Ty jsou tvořeny hydrogely nebo biodegradabilními polymery, podporující regeneraci buněk.

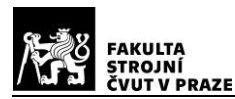

#### <span id="page-14-0"></span> $2.2.1.$ **Extruze**

U tohoto typu tisku se připravený gel různými metodami vytlačuje skrz trysku a následně je iniciován k tuhnutí. Výhodou je, že se dají kombinovat různé materiály, takže může vzniknout i kompozitní struktura. Další možností je "scaffold" s vymývatelnými částmi.

Pokud geometrie objektu obsahuje převislá místa, je nutné, aby byla podepřena tzv. "supporty" [11], které by v post procesu měly být snadno odstranitelné a neměly narušovat strukturu tisknutého objektu. Supporty prodlužují dobu tisku a v některých případech je nelze odstranit.

Pokud se zaměříme na tisk hydrogelu, převažuje technologie extruze upravená mnoha způsoby. Globálním principem je vytlačení gelu z výstupní trysky a následné vytvrzení v požadovaném tvaru. Prvním z principů je přidání podpůrného roztoku, ve kterém gel drží na místě [12] jako na obrázku [5](#page-14-1). Toho se dá využít zejména pro vytvrzení až po dokončení tisku. Metoda má mnohá úskalí při odstraňování roztoku nebo kvůli nemožnosti tisku dutých struktur, ve kterých by roztok zůstával.

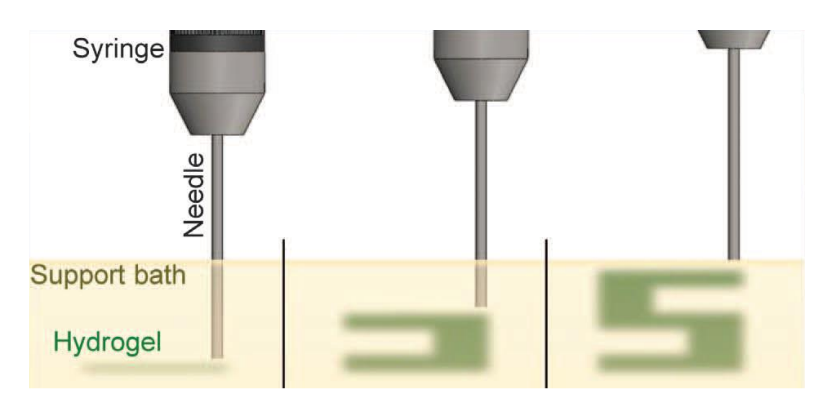

Obrázek 5 – Tisk hydrogelu do podpůrného gelu *[12]*

<span id="page-14-1"></span>Druhou metodou je zpevňování podpůrným roztokem. Gel se po kontaktu s roztokem začne okamžitě vytvrzovat [11]. I když tento způsob poskytuje velmi rychlý tisk, výčet gelů, které by se daly použít, je značně omezen.

Třetím způsobem je ozařování UV světlem či zvýšením teploty, které aktivují síťování v polymeru a dochází k vytvrzení [11]. Aby byl tento způsob možný, je nutné gel zahustit do té míry, aby mezi extruzí a vytvrzením nedocházelo k velkým změnám tvaru. Přidáváním zahušťovadel se mohou změnit vlastnosti hydrogelu [11], takže nalezení použitelného poměru látek je obtížné.

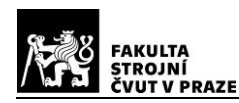

Obrázek a možnosti realizace extruzní metody jsou popsány v kapitole [2.3.](#page-17-0)

## <span id="page-15-0"></span>**Stereolithography (SLA)**

Tato metoda funguje na principu ozařování gelu UV zářením z displeje nebo laserem. Ve vaničce je kapalný polymer (resin), který se po ozáření UV vytvrdí a přilne k předchozí vrstvě. Vždy se vytiskne celý vrstva najednou, platforma se o specifikovaný kus sníží a celý proces se opakuje [9]. Schéma na obrázku [6](#page-15-2) používá jako zdroj světla laser, ale může být použit i UV displej umístěný na dně vany. Touto metodou se dá dosáhnou vysokých detailů a lze vytisknout komplexní struktury. Také výborně zvládá převislá místa. Nevýhodou je, že není možné tisknout uzavřené tvary, protože by byl polymer uvězněn uvnitř [9]. Také tisk kompozitu je výzvou, protože se při každé změně materiálu musí vyprázdnit vana a znovu naplnit jiným polymerem [10]. Další z nevýhod je nutnost velkého množství polymeru ve vaničce i kvůli tisku malých objektů.

Pokud by se rozumným způsobem zmenšila vanička a zvýšilo se rozlišení ozařovaných bodů, byla by to také vhodná technologie pro účely této práce.

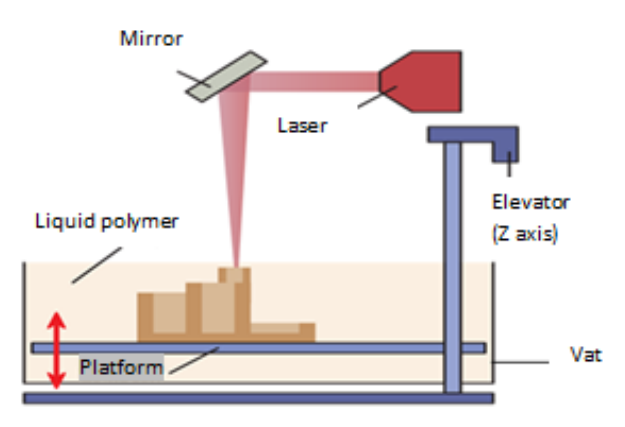

Obrázek 6 – Princip SLA tisku *[9]*

## <span id="page-15-2"></span><span id="page-15-1"></span>**Selektivní laserové spékání (SLS)**

Funguje podobně jako SLA, jen se místo resinu po pracovní ploše rozprostře biodegradabilní polymer v prášku. Ten je opět po vrstvách "spékán" (vytvrzován). Po dokončení vrstvy se objekt nepatrně sníží, nanese se nová vrstva prášku ze zásobníku a proces se opakuje [9]. Přístroj pracuje hlavně se zařízeními jako je  $CO<sub>2</sub>$  laser, laserový skener a roznašeč prášku [13], viz [obrázek](#page-16-1) 7.

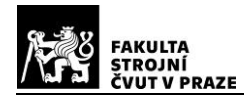

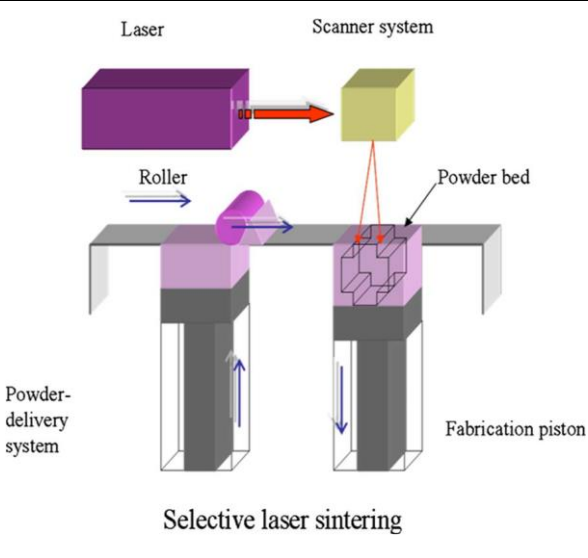

Obrázek 7 – Princip SLS tisku *[13]*

#### <span id="page-16-1"></span><span id="page-16-0"></span> $2.2.4.$ **Kryogenický tisk**

Tato metoda se používá pro tisk gelů napodobujících měkké tkáně jako mozek nebo plíce. Příprava gelu pro tisk se sestává z kroků jako prohřívání, míchání všech komponent a následné chladnutí gelu na pokojovou teplotu [14].

Pro tisk se dá použít komerčně prodávaná tiskárna extruzivního typu. Je však nutné provést řadu změn, které jsou znázorněny na obrázku [8](#page-16-2). Tiskne se na podložku z ocelového plechu kvůli dobré tepelné vodivosti. Pod podložkou je uložen suchý led, který dosahuje teplot -78,5 °C, čímž se udržuje ocelová podložka na velmi nízkých teplotách. Následně se extrudérem tiskárny, který je osazen injekční jehlou, nanáší gel na podchlazenou podložku.

Vysoký obsah vody v gelu způsobuje okamžité mrznutí a zachování současného tvaru. Při tisku komplexních struktur se přidává malé množství vody pro podpoření struktury tisku. Po dokončení se objekt postupně rozmrazuje, až vzniklý led roztaje a zanechá jen vytištěnou strukturu z hydrogelu.

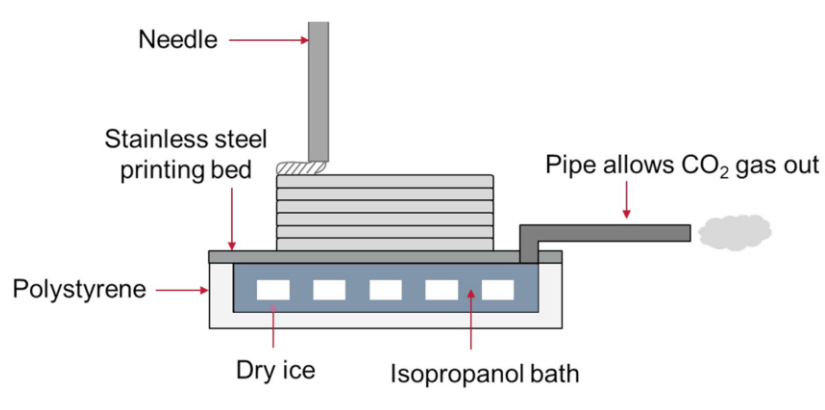

<span id="page-16-2"></span>Obrázek 8 – Princip kryogenického tisku *[14]*

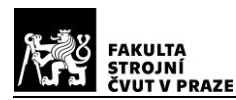

## <span id="page-17-0"></span>**Zařízení pro vytlačování gelu**

Požadavky na zařízení by se daly specifikovat takto: levné, stěžejní části jednoduše vyměnitelné (kvůli případnému zatuhnutí v mechanismu), lehce opakovatelné (není nutná komplikovaná kalibrace), minimalizovat pohyb gelu v mechanismu (kvůli tečným napětím způsobujícím předčasné tuhnutí gelu), minimalizovat nutné množství gelu pro správný chod mechanismu (např. zaplavit čerpadlo) kvůli ceně gelů, malé rozměry a nízká hmotnost pro zařízení, která jsou umístěná přímo na tiskárně.

#### <span id="page-17-1"></span>**Možnosti vytlačování gelu**  $2.3.1.$

Vytlačování gelu se dá realizovat mnoha metodami. Ne všechny jsou však použitelné pro gely či pro technologii 3D tisku. Zkoumal jsem následující možnosti:

## <span id="page-17-2"></span>**Šnek**

Tato technologie je známá hlavně z aplikací pro tavení granulátových polymerů a vstřikování do forem. Šneky mají komplexní strukturu, která plasty roztaví, homogenizuje, předehřeje na správnou teplotu a vytvoří tlak pro vstřikování (celé zařízení se nazývá plastifikační jednotka) [15]. Šnek pro vytlačování kapalin je jednodušší z hlediska struktury. Do šneku se přivede kapalina určená k vytlačování, která následně projde šnekovým šroubem a je dopravena do koncové trysky. Obrázek 9 znázorňuje celou šnekovou sestavu.

Tato technologie není vhodná z mnoha důvodů. Jedním z nich je dlouhá dráha, kterou gel musí přes celý mechanismus projít. Tento pohyb vyvolává tření, čímž může gel zatuhnout dříve, než je požadováno. Dalším problémem je velikost vnitřních prostor, ve kterých by zůstávalo velké množství gelu. Musela by se často čistit a odstraňovat zatvrdlá rezidua. V neposlední řade retrakce, tedy reverzní chod a nasátí malého množství kapaliny zpět do oběhu, je poměrně neefektivní. Navíc cena takového zařízení, bez tiskárny a dalších prvků, několikanásobně přesahuje cenu celé současné sestavy. Celkový závěr je, že se pro účely tisku gelu nehodí.

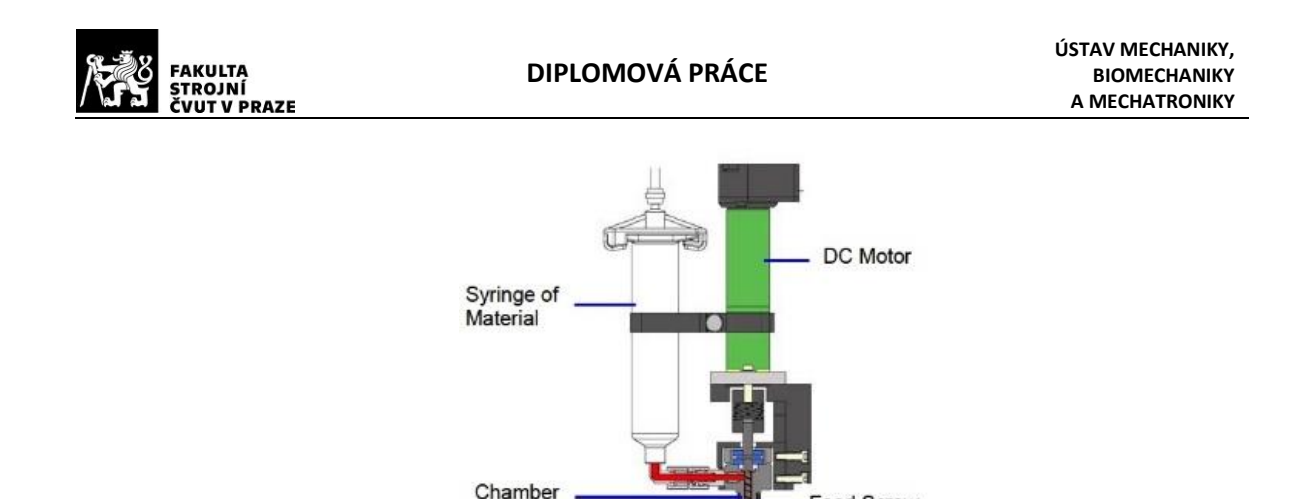

Obrázek 9 – Reálná sestava celého šneku *https://cdn3.volusion.com/syfuf.yxtgj/v/vspfiles/photos/TS7000E-16-3.jpg?1332240686*

Feed Screw

#### <span id="page-18-1"></span><span id="page-18-0"></span> $2.3.3.$ **Peristaltické čerpadlo**

Peristaltické pumpování je forma přesunu kapalin, které se pohybují v postupných vlnách. Využívá se flexibilní trubice, schopné po deformaci znovu zaujmout svůj původní tvar. Trubice je v čerpadle umístěna jako pasivní člen po obvodu, zatímco rotační část s lopatkami (rolujícími jezdci) postupně stlačuje a opět uvolňuje trubici. Tím dochází k přesunu kapalin mezi stlačenými body trubice [16], viz [obrázek](#page-18-2) 10.

Používá se převážně pro aplikace, kde je kladen důraz na to, aby čerpaná tekutina nepřišla do kontaktu s žádnou mechanickou částí čerpadla. Díky tomu je průchod látky sterilní a nedochází ke korozivnímu či eroznímu opotřebení čerpadla. Proto se s výhodou užívá v potravinářství, chemickém průmyslu kvůli nemožnosti kontaminace, ve zdravotnictví k čerpání krve atd [16].

Pro vytlačování gelu se nehodí z podobných důvodů jako šnek. Velké vnitřní prostory nutné vyplnit gelem, velké vzdálenosti přes celý mechanismus a vysoká míra promíchávání gelu, což může způsobit předčasné tuhnutí. Z poznatků opět vyplývá, že se pro vytlačování gelu nehodí.

<span id="page-18-2"></span>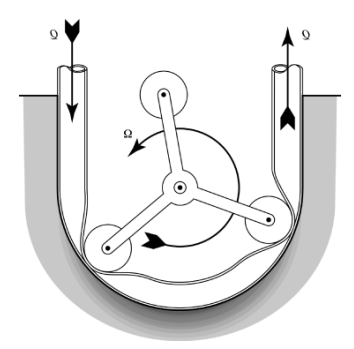

Obrázek 10 – Schéma fungování peristaltického čerpadla *https://link.springer.com/referenceworkentry/10.1007%2F978-0-387-48998-8\_1198*

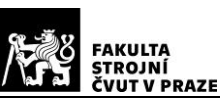

#### <span id="page-19-0"></span> $2.3.4.$ **Píst poháněný elektromotorem**

Píst je jednoduché konstrukce a splňuje požadavky pro malý vnitřní prostor, který není využitý k vytlačování a cesta ven je bez složitých trajektorií. Na píst se vyvine tlak, který způsobuje extruzi gelu tryskou, jak je znázorněno na obrázku [11](#page-19-3) uprostřed.

Pokud se použijí injekční stříkačky jako písty, ceny dílů, které přijdou do kontaktu s gelem jsou nízké, a je snadné je vyměnit v případě zatuhnutí. Proto byl tento typ vytlačování použit pro modifikaci mechanismu v diplomové práci. V další kapitole je rozebrán návrh, konstrukce a řízení tohoto mechanismu.

## <span id="page-19-1"></span>**Píst poháněný stlačeným vzduchem**

Má mnoho výhod stejně jako vytlačování elektromotorem. Akčním médiem je stlačený vzduch, který tlačí na horní "uzávěr" a vyvíjí tak tlak na kapalinu, viz [obrázek](#page-19-3) 11 vlevo. V důsledku použití stlačeného vzduchu vzniká malé zpoždění mezi akčním členem a konečným vytlačením gelu z trysky. Tato skutečnost se dá ošetřit softwarově.

Hlavní výhodou je, že na tiskárně nemusí být elektromotor, pohybový šroub a další podpůrné prvky mechanismu, díky čemuž dojde z významnému odlehčení. Tento úbytek hmotnosti může mít pozitivní vliv na kvalitu tisku. Pokud by došlo k dalším modifikacím tiskárny, zařadil bych mezi ně i tuto změnu.

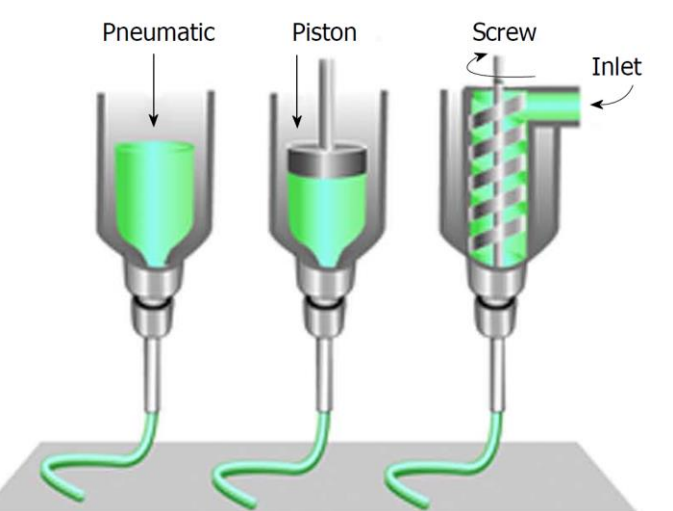

Obrázek 11 – Schémata vytlačovacích mechnismů *[17]*

# <span id="page-19-3"></span><span id="page-19-2"></span>**Popis prvního prototypu vytlačovacího zařízení**

Pro účely prvotního vytlačovaní gelu a testování jeho vlastností pod UV zářením jsem vytvořil zařízení na bázi Arduina. Skládá se ze standardních dílů jako ložiska a pohybový šroub. Všechny ostatní díly jsem navrhnul tak, aby se daly snadno vytisknout na 3D tiskárně.

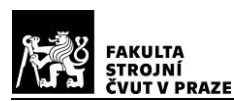

#### <span id="page-20-0"></span> $2.4.1.$ **Mechanická stránka zařízení**

Jak bylo naznačeno dříve, byla pro vytlačování vybrána technologie extruze, ve které je píst poháněn elektromotorem.

Kvůli jednoduchosti implementace do konstrukce a pro poměrně snadné řízení byl pro vytlačování vybrán krokový motor se zabudovaným pohybovým šroubem. První teoretická verze vytlačovacího zařízení, se kterou jsem přišel, byla standardní konstrukce na poli mechanismů pro vytlačování. Sestávala ze dvou lineárních vedení, po kterých jezdila střední část mechanismu, jejíž poloha se ovládala pohybovým šroubem. Ve střední části by byl ukotven píst stříkačky, a jeho pohybem by se dávkoval gel, viz [obrázek](#page-20-1) 12 - vlevo.

V době, kdy jsem vymýšlel toto zařízení jsem ještě neměl informaci o tom, jaký typ tiskárny budu modifikovat, a proto jsem se snažil snížit hmotnost konstrukce, kvůli snížení dynamických účinků celé sestavy. Standardně se celé vytlačovací zařízení pohybuje v definovaném rozmezí po ose "X", a vyšší hmotnost by vnášela do systému větší vibrace. Muselo by se upravit řízení a snížit koeficienty akcelerace a rychlosti, aby k nim nedocházelo. Abych snížil hmotnost, přišel jsem s druhou verzí mechanismu.

Upravená konstrukce, zobrazená na obrázku [12](#page-20-1) - vpravo, obsahuje pouze jednu vodicí tyč a jedno lineární ložisko, které bylo nahrazeno radiálním. Byla ušetřena hmotnost vodicí tyče (41 g), a rozdíl hmotností mezi ložisky (3 g). Tímto krokem jsem snížil celkovou hmotnost zařízení o cca 10 % (tyto hodnoty jsou počítány z hmotnosti finální verze instalované na tiskárně).

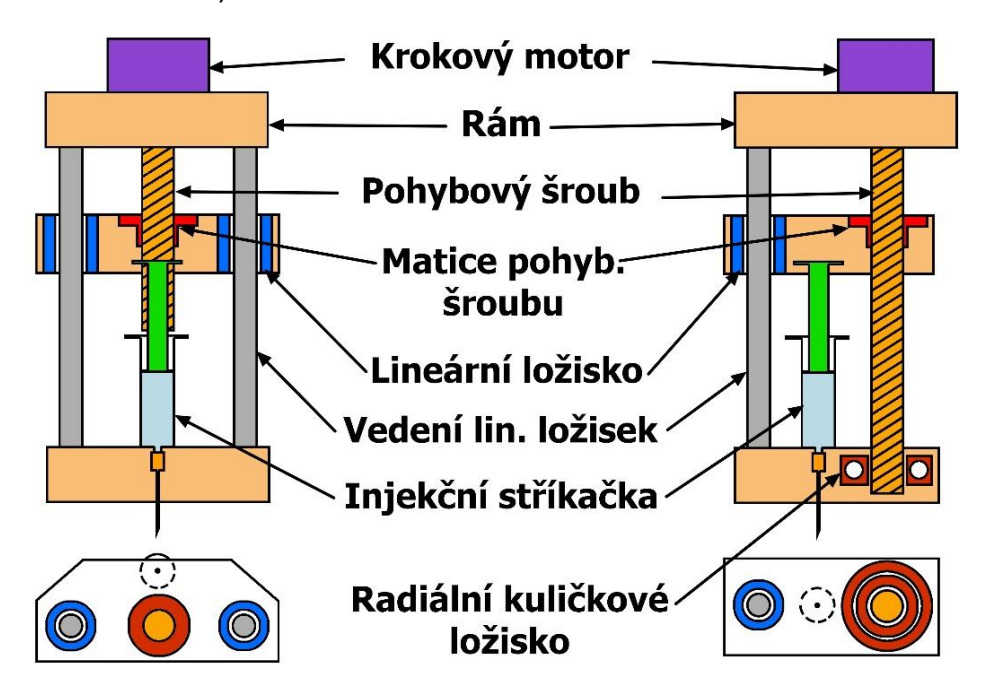

<span id="page-20-1"></span>Obrázek 12 – Srovnání návrhu pro vytlačování

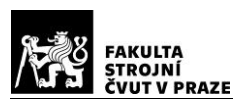

### <span id="page-21-0"></span>**Hardwarová stránka zařízení**

Jako mozek zařízení bylo zvoleno Arduino Uno, což je 16MHz, 5V mikrokontrolér, disponující 14 digitálními I/O piny (6 z nich schopných PWM výstupu), 6 analogovými vstupy a I2C komunikačním protokolem [18] (výčet obsahuje pouze hlavní parametry, kterých jsem využil pro řízení).

První požadavek na řízení byl, aby se dal ovládat směr a rychlost vytlačování. Po zhotovení a předání takového zařízení ([obrázek](#page-22-0) 13) vznikl další požadavek, aby bylo možné spustit režim intervalů, kterými by se nastavovala opět rychlost, ale také časový interval vytlačování, interval pro pauzu a následně časový interval pro ozařování UV světlem. Z toho důvodu vznikly 2 oddělené krabičky, které se propojují kabelem zajištujícím komunikaci s ovládacími prvky, pro nastavování intervalů a rychlostí.

Vstupní prvky a řízení motoru jsem navrhnul následujícím způsobem:

Skupinami tlačítek "dopředu" a "zpátky" na hlavní krabičce a "start" a "stop" na sekundární se spouští činnost zařízení (vytlačování).

Jedním potenciometrem na hlavní krabičce se nastavuje rychlost vytlačování, zatímco čtyřmi dalšími potenciometry na sekundární se nastavuje doba příslušných intervalů.

Řízení krokového motoru obstarává modul "Motor Driver" A4988, který je instruován Arduinem o směru a počtu kroků.

Pro zapnutí UV lampy je potřeba řídicí napětí 24 V. Arduino je napájeno 12V zdrojem, což se blíží maximálnímu rozsahu, takže bylo zapotřebí jiným způsobem přivádět vyšší napětí. První jsem použil "STEP-UP" konvertor (zvyšující napětí) s čipem MT3608. Ten bohužel nezvládá chod s nulovým zatížením. V takové situaci se výstupní napětí rozkmitá a překročí maximální napětí 28 V, čímž dojde k destrukci čipu.

Problém spínání jsem nakonec vyřešil relé modulem, do kterého je přivedeno 24V napětí ze zdroje pro UV lampu. Relé se spíná signály z Arduina, a navíc galvanicky odděluje vyšší napětí od obvodů Arduina, které je tím chráněno.

Krabičky jsou také osazeny přepínačem módu ovládání, indikačními diodami a nezbytnými konektory. Vyvedl jsem i konektor Arduina, aby se dalo zařízení přeprogramovat bez nutnosti krabičku rozebírat.

Na obrázku [14](#page-22-1) je znázorněna celá prvotní sestava. Konkrétně se jedná o úplně první verzi bez přídavného ovládání, která byla použita hlavně pro první pokusy o práci s gelem a jeho vytlačování ze stříkačky. Z obrázku je patrné, že délky hřídele motoru i vedení ložisek

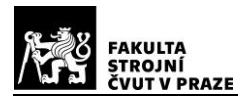

jsou neúměrně dlouhé vzhledem k velikosti mechanismu. S prvním předání zařízení se netestoval pouze gel, ale také funkčnost samotného mechanismu, takže pro případné další změny bylo vše ponecháno v původním stavu.

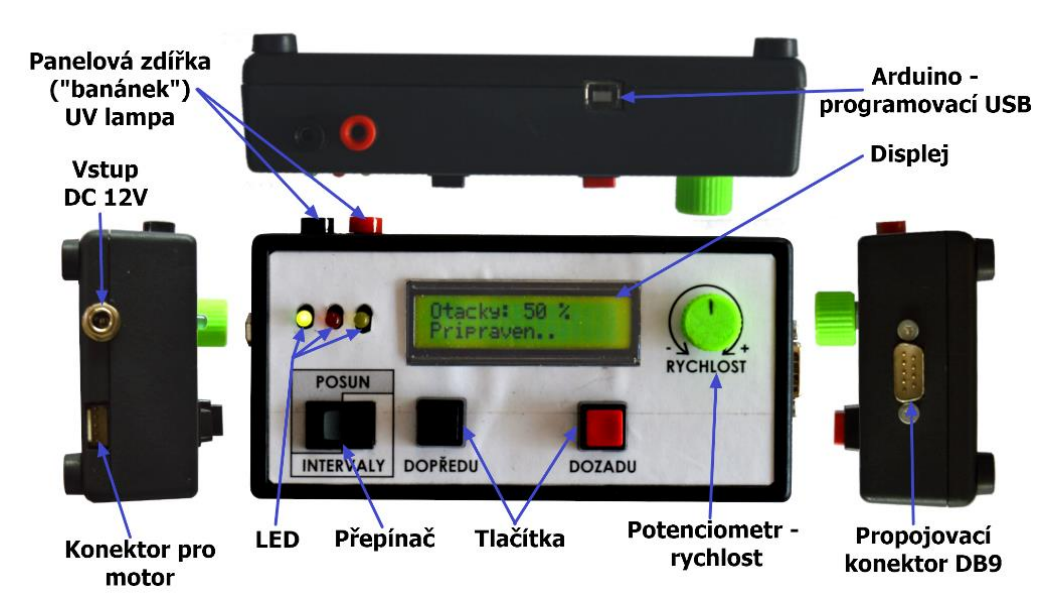

Obrázek 13 – Hlavní ovládací krabička

<span id="page-22-0"></span>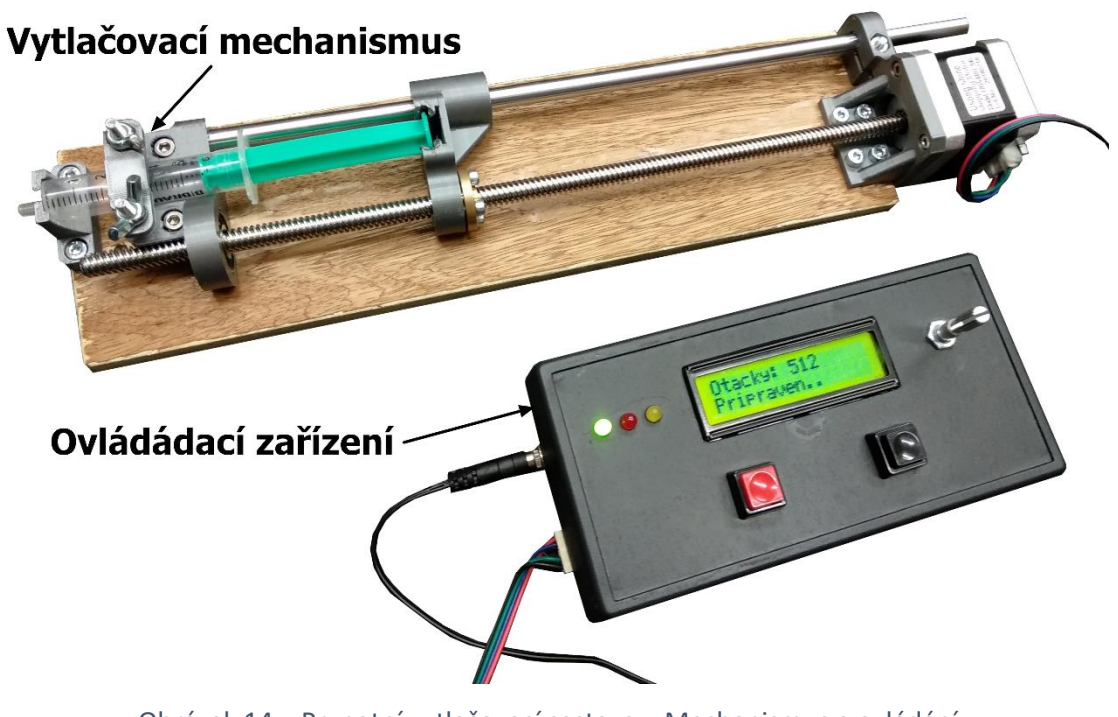

<span id="page-22-1"></span>Obrázek 14 – Prvnotní vytlačovací sestava – Mechanismus a ovládání

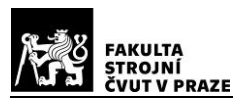

### <span id="page-23-0"></span>**Kód pro Arduino**

Program byl napsán v softwaru Arduino IDE, využívající importované knihovny knihovny "Button.h", "SoftwareWire.h", "LiquidCrystal I2C Soft", "Filter" a "EEPROM".

Jak již bylo naznačeno dříve, k Arduinu je připojeno 5 potenciometrů, které musí být zapojeny do vstupů analogových pinů. Těch má Arduino Uno 6, ale piny A4 a A5 zároveň slouží pro I<sup>2</sup>C komunikaci, která je potřebná pro připojení displeje. Chyběl by tedy jeden analogový vstup, aby šlo připojit 5 potenciometrů a nadále zachovat funkci  $l^2C$ . Z toho důvodu jsem upravil standardní knihovnu "LiquidCrystal I2C" tak, aby místo pinů A4 a A5 používala piny jiné, které byly k dispozici. Toho jsem docílil přidáním knihovny "SoftwareWire", díky které je možné nastavit protokol I<sup>2</sup>C na libovolné piny Arduina. Sníží se tím rychlost přenosu dat, ale pro účely připojení displeje je stále více než dostačující. V knihovně "LiquidCrystal I2C" jsem provedl pár změn, aby místo načtení standardní komunikace načetla knihovnu "SoftwareWire" a tím komunikovala s displejem přes mnou definované piny. Takto změněná knihovna se jmenuje "LiquidCrystal I2C Soft" a spolu s kódem je v příloze této práce.

### <span id="page-23-1"></span>**Elektrické zapojení**

Tlačítka, potenciometry a moduly obsadily téměř všechny I/O piny Arduina. Neobsazené zůstaly pouze piny D0 a D1, jelikož slouží zároveň jako kanály "Tx" a "Rx" sériové komunikace. Kvůli nahrávání programu přes USB nebo případného rozšíření o funkci ovládání z PC jsem je nepoužil. Pro sériovou komunikaci je nutné, aby mohly piny "Tx" a "Rx" přijímat a odesílat signály "High" a "Low". Pokud by se k nim připojily elektrické součástky, došlo by k ustálení hodnoty v jednom ze stavů, a komunikace by nebyla možná.

Všechny vstupní piny tlačítek mají vnitřní "PullUp" rezistor, které

Tlačítka jsou k Arduinu zdánlivě připojena napřímo bez jakéhokoli rezistoru. To by pravděpodobně způsobovalo šum a chyby při čtení stavu tlačítek. Na každém jejich vstupním pinu je aktivován "PullUp" rezistor, který drží hodnotu nestisknutého tlačítka na hodnotě "High". Při stisknutí dojde k uzemnění pinu, spojením země přímo s pinem bez rezistoru, proto se stav přepne ve stavu "Low" a Arduino detekuje stisk.

Následující obrázek [15](#page-24-0) znázorňuje elektrické zapojení komponent. Pro přehlednost nebyl naznačen konektor spojující obě krabičky.

Pro vytvoření schéma zapojení jsem použil software Fritzing 0.9.2.

<span id="page-24-0"></span>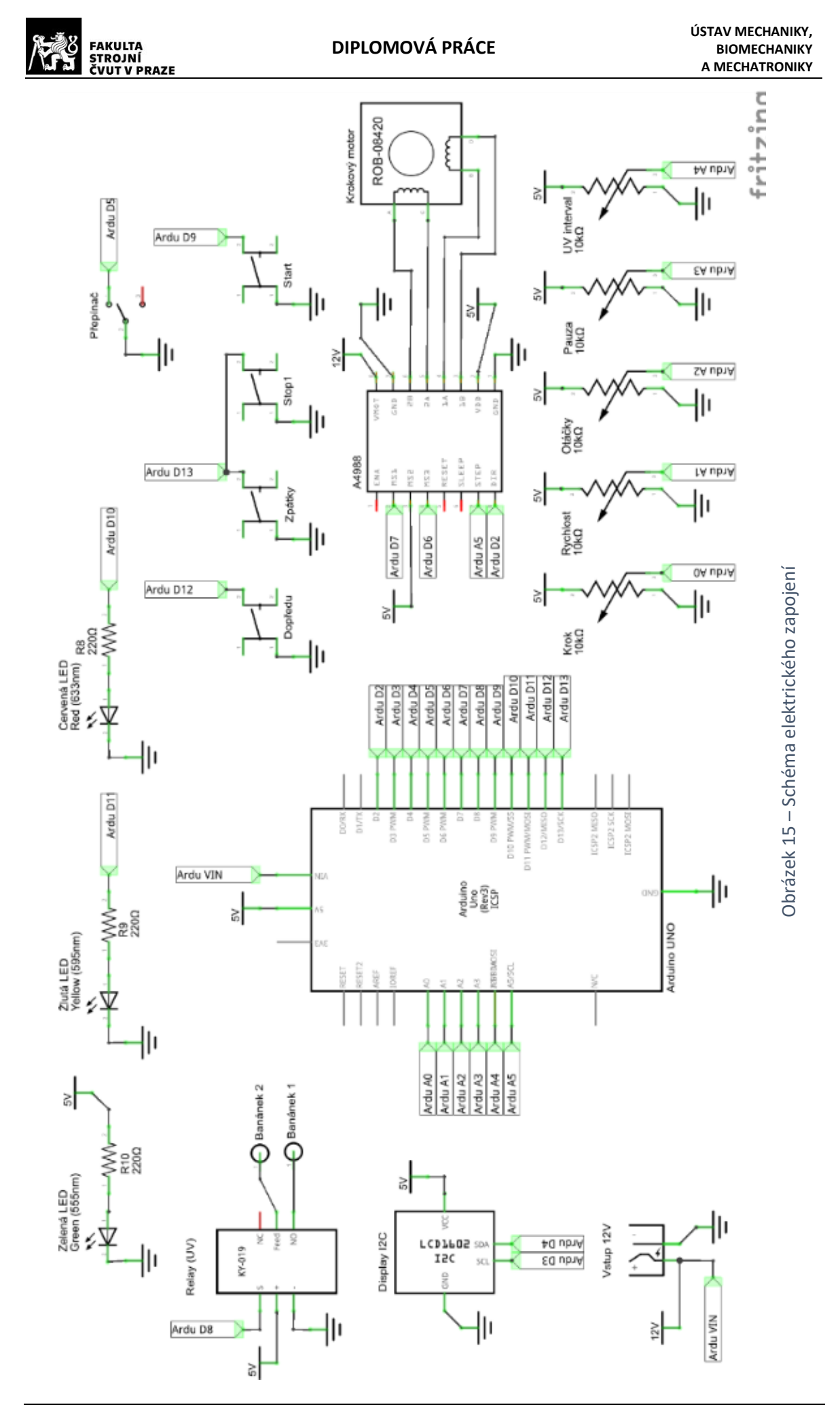

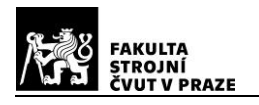

# <span id="page-25-0"></span>**Základní element struktury pro tisk**

Cílovým objektem pro tisk na modifikované 3D tiskárně jsou prostorové struktury různých tvarů a rozměrů. Aby bylo možné takové struktury tisknout pomocí gelu, je nutné mít při modelování na mysli základní fyzikální omezení. Hlavním z nich je nemožnost tisknout "do vzduchu" ve vyšších vrstvách bez podpory nebo tisk moc příkrých stoupání, kdy by gel částečnou podporu měl, ale stejně by docházelo k jeho stékání.

# <span id="page-25-1"></span>**Fyzikální omezení**

Geometrii objektu je dobré koncipovat tak, aby každá horizontální hrana měla podporu ve vrstvě pod ní. Je tedy nutné upravit všechny prvky, aby byly podepřeny alespoň obloukovitou strukturou, jak je tomu na obrázku [16](#page-25-3) - vpravo. Parametry "a" a "b" se musí určit experimentálně podle vlastností daného gelu. Parametr "b" by však měl být nejlépe polovinou překlenované vzdálenosti, aby nevznikala žádná nepodepřená (horizontální) místa.

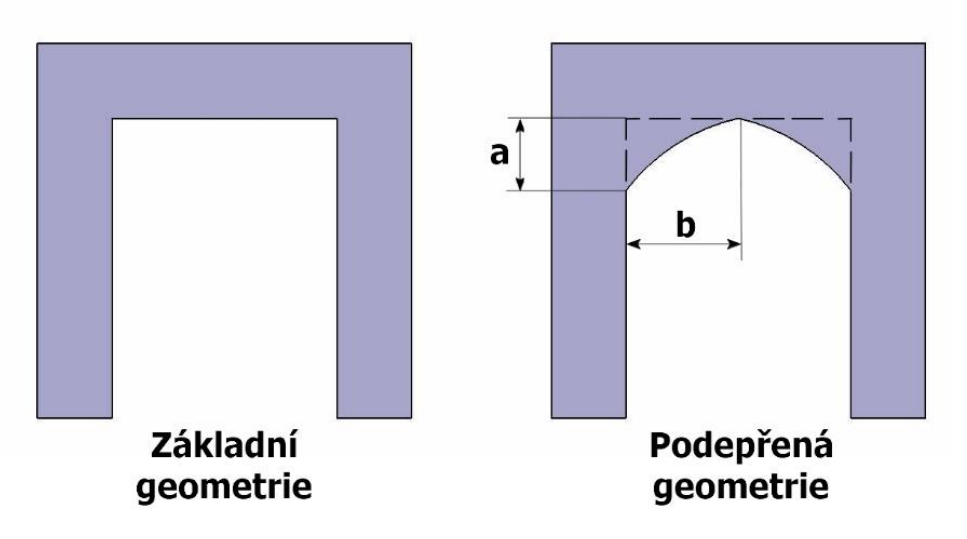

Obrázek 16 – Ukázka obloukovité podpory horizontální struktury

# <span id="page-25-3"></span><span id="page-25-2"></span>**Aplikace řešení podepřením na 3D objekty**

Na příkladu krychle, která má materiál pouze po hranách (viz [obrázek](#page-26-1) 17 - vlevo) se dá řešení aplikovat tak, že se podepřou pouze horní příčky (viz [obrázek](#page-26-1) 17 – uprostřed). Tento způsob přidá materiál k původní struktuře, a omezí tak původně volný prostor.

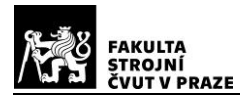

## <span id="page-26-0"></span>**Aplikace symetrického řešení na 3D objekty**

Další možností je odebrání kulovitého objemu čímž vznikne tříosá symetrie (viz [obrázek](#page-26-1) 17 - vpravo), která bude zásadně ovlivněna tiskem po vrstvách. Na rozdíl od první metody úplně nerespektuje původní geometrii a odebírá materiál tam, kde by měl být, a naopak jej přidává v místech, kde by být nemusel. Proto se mi jeví jako nejlepší možnost tisku struktury podepřením podle části [3.2.](#page-25-2)

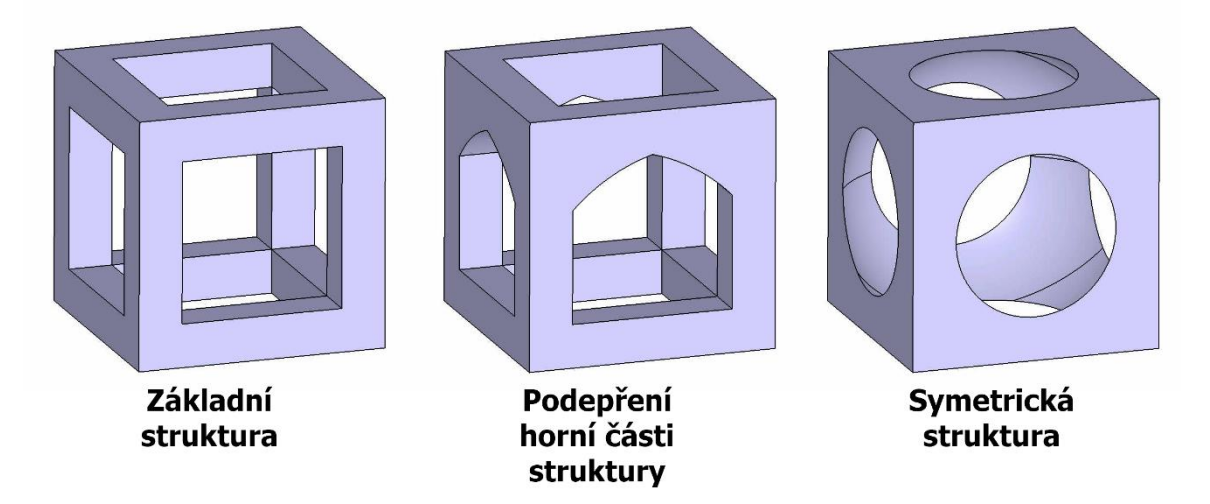

<span id="page-26-1"></span>Obrázek 17 – Ukázka metod podepření struktur

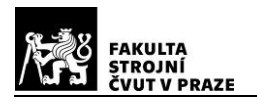

# <span id="page-27-0"></span>**Konverze kódu pro tisk hydrogelu**

Pro tisk struktur tvořených kapičkami bylo zapotřebí vytvořit kód pro 3D tiskárnu. Vzhledem k tomu, že jsem modifikoval komerčně dostupnou tiskárnu "Velleman k8200", která jako výchozí typ jazyka používá G-kód, nechtěl jsem nic měnit. Systémy pracující na příkazech G-kódu jsou robustní, mají velkou podporou a širokou základnou uživatelů. Proto jsem zvolil metodu tvorby skriptu, která by takovýto G-kód generovala.

# <span id="page-27-1"></span>**Získání vstupního G-kódu**

Generování G-kódu je standardně proces, při kterém uživatel vloží model, který chce tisknout, ve formátu ".stl" (celá geometrie modelu je uložena pomocí trojúhelníků). Dále uživatel nastaví mnoho parametrů tisku, jako teploty, výšku vrstev, dávkování materiálu atd. Zároveň potřebuje software parametry tiskárny, jako je velikost podložky, průměr trysky a filamentu, jakých rychlostních a akceleračních limitů tiskárna dosahuje či s jakým typem G-kódu tiskárna pracuje (někteří výrobci mají unikátní G-kódy pro jejich tiskárny).

Následuje poměrně komplexní proces návrhu trajektorií extruderu, počítají se rychlosti a zrychlení, vše proto, aby byla kvalita 3D tisku co nejlepší. Na těchto algoritmech pracují týmy mnoha společností řadu let, a stále je zdokonalují. Proto jsem pro konverzi z modelu do formy G-kódu použil softwaru právě těchto společností, abych měl jistotu, že bude vše opravdu fungovat i pro sebekomplexnější typy geometrie. Konkrétně jsem používal software "K8200 – Repetier", který disponuje vloženým slicerem jménem "SLIC3R".

# <span id="page-27-2"></span>A.2. Nastavení softwaru "SLIC3R"

Tento software je vytvořen pro účely standardního FDM tisku (Fused Deposition Modelling – tisk roztaveným plastem [9]), takže vytváří souvislé trajektorie v každé vrstvě.

Pro pozdější konverzi bylo zapotřebí upravit některé parametry tisku. Všechny důležité změny parametrů budou zmíněny v následující části, a budou doplněny o nutné nebo doporučené hodnoty. Software "SLIC3R" nemá českou lokalizaci, ale je dostupný v anglickém jazyce, proto budu i jednotlivé názvy parametrů uvádět anglicky.

Nastavení se otevře po přechodu na záložku "Slicer" a stisku tlačítka "Configure".

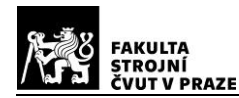

### <span id="page-28-0"></span>**Záložka Print Settings**

Budu uvádět hodnoty, které jsou jiné než přednastavené v profilu "default".

#### <span id="page-28-1"></span> $4.2.1.1.$ **Skupina Layers and perimeters**

- **Layer height a First layer height:** Pokud se následná konverze kódu provede bez změny výšky vrstvy, musí být tyto hodnoty stejně veliké. V opačném případě na výšce nezáleží, bude později upravena. Výška vrstvy je omezena na stejnou hodnotu jako je průměr trysky pro vytlačování. V případě, že je výška větší než průměr, skončí generování kódu s chybou. Pokud má být výška vrstvy větší než průměr, zadá se hodnota nižší, a při následné konverzi se výška upraví. Doporučená hodnota: 0,5 mm.
- **Perimeters:** Aby nevznikaly duté prostory v místech, která dutá být nemají (v modelu jsou plná), je nutné zvolit vysoké číslo, které definuje počet obrysových čar – tloušťku stěny. Doporučená hodnota: 50.
- **Quality:** Všechna políčka musejí být odškrtnutá.

#### <span id="page-28-2"></span> $4.2.1.2.$ **Skupina Infill**

• **Filll density:** Hodnota musí být 0, jinak se budou ve struktuře tvořit nechtěné geometrické obrazce, které mohou narušit kontinuitu tisku. Ostatní položky ve skupině se tímto deaktivují.

#### <span id="page-28-3"></span> $4.2.1.3.$ **Skupina Skirt and brim**

• **Loops:** Tato funkce vytvoří kolem tisknutého objektu obrys v jisté vzdálenosti. Při konverzi by se tento obrys vyplnil tečkami, takže je nutné jej odstranit. Hodnota: 0.

#### <span id="page-28-4"></span> $4.2.1.4.$ **Skupina Advanced**

• **First Layer:** Množství materiálu, které se vytlačuje v první vrstvě. Konverze by proběhla v pořádku, ale při přechodu do druhé vrstvy může dojít k problému s dávkováním. Proto je doporučená hodnota 0.

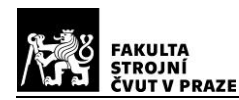

### <span id="page-29-0"></span>**Záložka Filament Settings**

#### <span id="page-29-1"></span> $4.2.2.1.$ **Skupina Cooling**

• **Enable auto cooling:** Pomocí pinu ventilátoru je ovládána UV lampa. Možnost musí být odškrtnutá, jinak by mohlo docházet k nechtěnému zapínání lampy.

### <span id="page-29-2"></span>**Záložka Printer Settings**

#### <span id="page-29-3"></span> $4.2.3.1.$ **Skupina General**

- **Bed size:** Tyto hodnoty jsou úzce spjaty s firmwarem tiskárny, ve kterém je velikost podložky pro tisk definována. Tyto hodnoty by si měly odpovídat. V případě, že má tiskárna ve firmwaru definovanou menší podložku pro tisk, než jaká se zadá ve "SLIC3Ru", muže docházet ke kolizím podložky s rámem tiskárny. Rozměry teflonové podložky, která je v současně době instalována na tiskárně jsou 100×100 mm. Proto nastavení parametrů v softwaru bude: X: 100 mm, Y: 100 mm.
- **Print center:** Střed tiskárny, odkud se odměřují vzdálenosti. Doporučené hodnoty jsou polovinou velikosti instalované podložky, tedy X: 50 mm, Y: 50 mm.

#### <span id="page-29-4"></span> $4.2.3.2.$ **Skupina Custom G-code**

- **Start G-code:** Zde se vloží pouze hodnota, která se při konverzi používá jako ukazatel. Start G-code se vkládá později do softwaru pro konverzi kódu. Aby počátek tisku proběhl jak má, je nutné smazat veškerý kód v poli a nechat jen: ";#&DELETE"
- **End G-code:** Tato část se smaže celá. End G-code se opět přidá až při konverzi kódu.

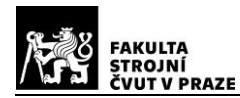

#### <span id="page-30-0"></span> $4.2.3.3.$ **Skupina Extruder**

• **Nozzle diameter:** Průměr trysky definuje šířku čar, které budou vytvořeny. Je jím zásadně ovlivněna trajektorie, tvar, poloměr křivek a drobné detaily, takže se jedná o stěžejní parametr, jehož dopad v konverzi již nelze změnit. Jak již bylo uvedeno, hodnota souvisí s výškou vrstvy. Není potřeba zvětšovat průměr kvůli vyšší vrstvě. V následné konverzi se dá výška upravit. Doporučená hodnota: 0,4 mm.

Po dokončení všech nastavení a jejich uložení je možné vkládat objekty ke slicování a generování vstupního G-kódu do softwaru pro konverzi. K aplikování nových nastavení se musí v Repetieru tyto profily zvolit z položek v řádku "Print Setting", "Printer Settings", a "Extruder 1".

Po vygenerování se G-kód ukládá ikonou diskety na listu "G-code Editor", a je připraven k dalšímu kroku.

## <span id="page-30-1"></span>**Konverze v softwaru "Přechroupátor"**

Ke konverzi kódu dochází v programu "Přechroupátor", který jsem vytvořil v prostředí App Designer v Matlabu. Navrhnul jsem jej tak, aby uživatel s vygenerovaným základním G-kódem již nemusel "překlikávat" mezi programy. Jeho funkce a prostředí jsou popsány v kapitole [6.](#page-42-0) Jméno "Přechroupátor" byla pracovní verze, která se poměrně vžila, takže jsem jej ponechal jako oficiální název.

## <span id="page-30-2"></span>**Načítání kódu**

Při všech procesech, ve kterých se kód zpracovává probíhá stejný sled kroků. Postupně se načítají řádky ze zdrojového G-kódu, zkontrolují se kritéria platná pro daný proces a při jejich splnění se provede navolená akce. U většiny procesů jsou řádky, které začínají znakem "; ", ihned přeskakovány, protože obsahují komentáře, které tiskárna při přijetí nereflektuje.

Některé z řádků obsahují speciální značku: ";#& " následovanou kódovým označením, které funguje jako indikátor pro další akce.

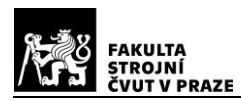

### <span id="page-31-0"></span>**Odstranění kódů**

Prvním krokem po vložení kódu z Repetieru je odstranění veškerých kódů typu: M190-Čekej na nahřátí podložky atd. Jelikož je tiskárna modifikována a jsou z ní odebrány topné prvky, došlo by k nekonečnému čekání na nahřátí. Podobné kódy, které se odstraňují, jsou čekání na nahřátí extruderu, nastavení teplot podložky a extrudéru nebo zapnutí či vypnutí ventilátoru. Poslední zmíněné by způsobovalo blikání UV lampy. Dalším kódem je příkaz pro reportování teplot, které by kvůli poměrně dlouhé odezvě mohlo narušit komunikaci s tiskárnou v průběhu tisku. Uživatel sám může vybírat, které typy kódů se mají mazat. Jako zdroj je použito textové polev programu.

## <span id="page-31-1"></span>**Vložení start G-kódu**

G-kód, který se má provést před začátkem tisku, tedy tzv. Start G-Kód je vkládán po dokončení kroku odstraňování nevhodných kódů. Uživatel má opět možnost sám editovat tento kód pomocí stejného typu textového pole. Rozhodně by měl obsahovat příkaz "Home All" (přesun všech os do koncových poloh a vynulování souřadnic), aby bylo zajištěno, že nedojde ke kolizi z důvodu nesprávných údajů o poloze podložky. Další pokračování Start G-kódu může být rutina, při které se vytlačí malé množství gelu kvůli pročištění jehly.

## <span id="page-31-2"></span>**Konverze čar na jednotlivé kapky**

Vlastní konverzní mechanismus probíhá v několika krocích.

#### <span id="page-31-3"></span> $4.3.4.1$ . **Detekce čar k převedení**

Jak již bylo uvedeno, kód se načítá řádek po řádku, a kontrolují se náležitosti, které řádek obsahuje. Pro počátek převádění čar je zapotřebí, aby byly splněny 2 podmínky. První z nich je, že řádek obsahuje kód "G1" (zpravidla G1 označuje pohyb os a extruderu, G0 pouze pohyb os kromě extruderu), a dále je splněna podmínka, že souřadnice extruderu na současném řádku je vyšší než poslední načtená. Druhá podmínka vznikla kvůli nerespektování konvence "G0" a "G1" v softwaru SLIC3R. Tyto dvě podmínky spolu s nastavením Repetieru zajišťují, že nebude docházet k nechtěné konverzi přejezdových trajektorií.

Jsou-li podmínky splněny, uloží se všechny souřadnice nového bodu, a proces přejde k dalšímu kroku.

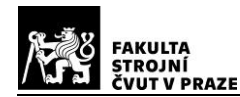

#### <span id="page-32-0"></span> $4.3.4.2.$ **Určení délky úsečky**

Souřadnice se ukládají do 2 vektorů:

Současné souřadnice, označované jako: *X<sub>Curr</sub>*, *Y<sub>Curr</sub>*, *Z<sub>Curr</sub>*, *E<sub>Curr</sub>* 

Poslední načtené souřadnice, označované jako: *X*Last, *Y*Last, *Z*Last, *E*Last

Nejprve se spočítá, zda je vzdálenost bodů větší než požadovaná rozteč kapek, aby byla jistota, že se do mezery opravdu vleze nová kapka. Pro výpočet je použita Pythagorova věta:

<span id="page-32-3"></span>
$$
\sqrt{(X_{\text{Curr}} - X_{\text{Last}})^2 + (Y_{\text{Curr}} - Y_{\text{Last}})^2} > \text{rozteč kapek}
$$
 (4.1)

#### <span id="page-32-1"></span>**Úprava rozteče**  $4.3.4.3.$

Vypočítaná délka se může vydělit požadovanou roztečí, přičemž ve většině případů nevyjde celočíselný výsledek. Aby si všechny kapky zachovaly přibližně stejnou velikost, a aby vyplnily danou délku určitým množstvím kapek, upraví se rozteč mezi nimi podle následujícího pravidla z obrázku [18:](#page-32-2)

- A) Zůstane-li po celočíselném dělení délka *Δ* větší než *r***,** tedy poloviny rozteče kapek, přidá se jedna kapka a lehce se ubere množství gelu, které kapku tvoří. Editovaná rozteč je tím pádem menší než původní.
- B) Zůstane-li po celočíselném dělení délka *Δ* menší než *r*, zvětší se všechny ostatní kapky tak, aby celkově vyplnily danou vzdálenost. U editované rozteče dojde k malému prodloužení.

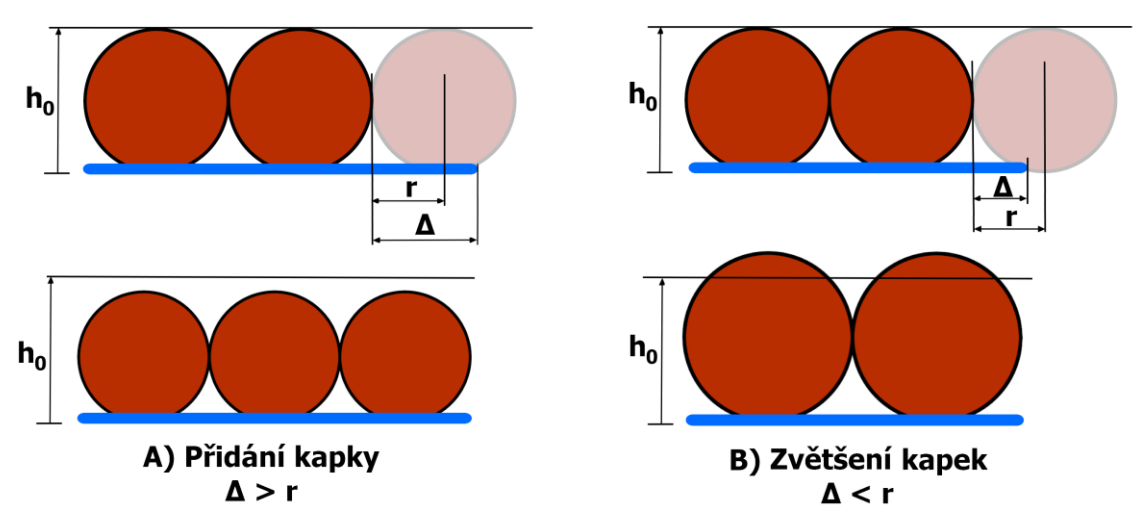

<span id="page-32-2"></span>Obrázek 18 – Úprava rozteče kapek

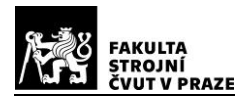

#### <span id="page-33-0"></span> $4.3.4.4.$ **Směrnice přímky**

Je-li splněna podmínka v rovnici [\(4.1\)](#page-32-3), počítá se směrnice přímky, na které leží úsečka spojující dva body. Kvůli rychlosti výpočtu jsem zvolil metodu bez použití derivací, založenou pouze na geometrických základech.

Z rovnice směrnice přímky, ve které se zanedbal člen posunutí  $q$ , jsem vyjádřil směrnici jako:

<span id="page-33-2"></span>
$$
y = k \cdot x \implies k = \frac{y}{x} \implies \text{po dosazení:} \quad k = \frac{Y_{\text{Curr}} - Y_{\text{Last}}}{X_{\text{Curr}} - X_{\text{Last}}} \tag{4.2}
$$

Ze znalosti směrnice jsem schopen dopočítat přírůstky  $X_{\text{Incr}}$  a  $Y_{\text{Incr}}$ v osách X a Y.

Ve vztahu může ovšem nastat situace, kdy rozdíl  $X_{\text{Curr}} - X_{\text{Last}}$  bude 0, tedy úsečka bude kolmá na osu *X*. Tento případ je ošetřen podmínkou, a bez dalšího počítání je přírůstek  $X_{\text{Incr}} = 0$  a  $Y_{\text{Incr}} =$  editované rozteči. Na obrázku [19](#page-33-1) označuje  $n$  počet kapek a  $r$  rozteč.

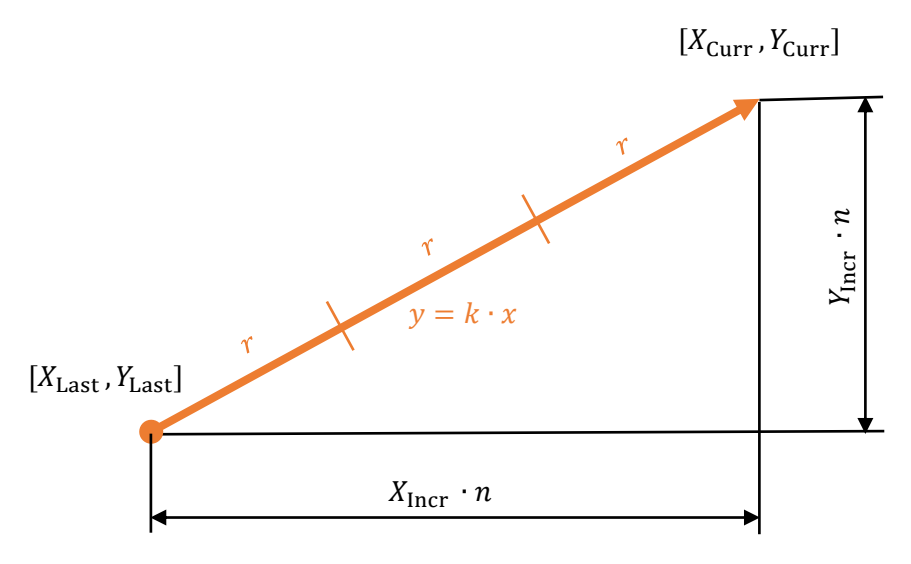

Obrázek 19 – Znázornění přírůstků v osách *X* a *Y*

<span id="page-33-1"></span>Pokud směrnice existuje, pokročí se k výpočtu přírůstků v jednotlivých osách. Výpočet vychází opět z Pythagorovy věty:

$$
r^2 = X_{\text{Incr}}^2 + Y_{\text{Incr}}^2 \tag{4.3}
$$

Z rovnice [\(4.1\)](#page-32-3) se z podobnosti trojúhelníků dosadí za  $Y_{\text{Incr}}$ , a vyjde:

$$
r^{2} = X_{\text{Incr}}^{2} + X_{\text{Incr}}^{2} \cdot k^{2} \Rightarrow X_{\text{Incr}} = \sqrt{\frac{r^{2}}{(1+k^{2})}}
$$
(4.4)

Kvůli odmocnině se však ztratí informace o směru přírůstku. Ten se zjistí pomocí rovnice:

$$
X_{\rm Sm\check{e}r} = \text{sgn}(X_{\rm Curr} - X_{\rm Last})\tag{4.5}
$$

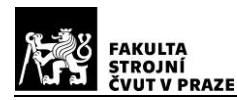

Výsledný přírůstek ve směru *X* má pak tvar:

$$
X_{\text{Incr}} = X_{\text{Incr}} \cdot X_{\text{Sm\check{e}r}} \tag{4.6}
$$

Směr *Y* je již jednoduše vyjádřen z rovnice [\(4.2\)](#page-33-2) jako:

$$
Y_{\text{Incr}} = k \cdot X_{\text{Incr}} \tag{4.7}
$$

Získané přírůstky jsou následně použity pro nahrazení úsečky požadovaným počtem roztečí (kapek).

#### <span id="page-34-0"></span> $4.3.4.5.$ **Funkce pro konverzi čáry na tečky.**

Nahrazení probíhá pro každý bod úsečky stále stejně dokola, a to způsobem:

- a) Přejetí stříkačky na souřadnice nového bodu, do výšky o nastavenou vzdálenost větší než současná výška tisknuté vrstvy.
- b) Spuštění stříkačky do cílové vrstvy a současné vytlačení definovaného objemu gelu, který díky povrchovému napětí přilne k tisknutému objektu a dojde k oddělení od stříkačky.
- c) Vyjetí stříkačky nahoru a přejetí podložky s kapkou do bodu zvoleného pro ozařování pod UV lampu.
- d) Zvýšení podložky do takové výšky, aby byla kapka v ohniskové vzdálenosti UV lampy, kde je největší energie.
- e) Zapnutí UV lampy příkazem pro zapnutí ventilátoru.
- f) Vyčkání po dobu potřebnou pro zřetězení gelu.
- g) Vypnutí lampy, opět příkazem pro ventilátor.
- h) Oddálení podložky od UV lampy.

Po oddálení podložky v bodě h) opět cyklus přejde do bodu a), pokud nebyla kapka poslední, a nenásleduje End G-kód.

### <span id="page-34-1"></span>**End G-kód**

Po zpracování všech řádků původního kódu se na konec vloží End G-kód, vyplněný v textovém poli uživatelem. Obsahuje příkazy pro zvýšení osy Z a vysunutí podložky do přední části tiskárny, aby byl objekt jednoduše přístupný. Uvolní se motory, takže s nimi půjde manuálně hýbat. Nakonec se pro jistotu znovu pošle příkaz vypnutí ventilátoru, tzn. vypnutí UV lampy.

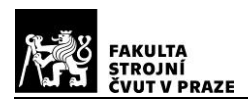

# <span id="page-35-0"></span>**Modifikace tiskárny**

Pro účely 3D tisku jsem modifikoval tiskárnu "Velleman K8200", která se z původního MDF typu, používajícího plastové struny jako filament, přeměnila na zařízení schopné tisknout hydrogely. Vytlačovací zařízení, které bylo původně připojeno k testovacímu setu z kapitoly [2.4](#page-19-2) jsem lehce poupravil pro finální rozměry, aby pasovalo na tiskárnu. Doplnil jsem jej koncovým senzorem horní polohy extruderu, aby bylo možné jednodušším způsobem vkládat naplněné stříkačky do zařízení. Toto rozšíření obnášelo změnu firmwaru tiskárny a připájení nového konektoru na řídicí desku.

# <span id="page-35-1"></span>**Hardwarové modifikace**

Provedl jsem změny v původní konstrukci tiskárny, bez kterých by nebylo možné úspěšně provést modifikaci pro tisk hydrogelu.

## <span id="page-35-2"></span>**Vytlačovací zařízení**

Jak již bylo uvedeno, doladil jsem poslední detaily zařízení, zkrátil délku pohybového šroubu a lineárního vedení na finální rozměry. Modifikoval původní díl držáku motoru tak, aby bylo možné implementovat koncový senzor pro detekci horní pozice extruderu. Kromě zadní dřevěné podložky, šroubů, ložisek a motoru byly veškeré díly vytvořeny na 3D tiskárně z materiálu PLA. V levé části obrázku [20](#page-35-3) je zobrazen model zařízení v CADu. Pravá část zobrazuje reálné zařízení před instalací na tiskárnu.

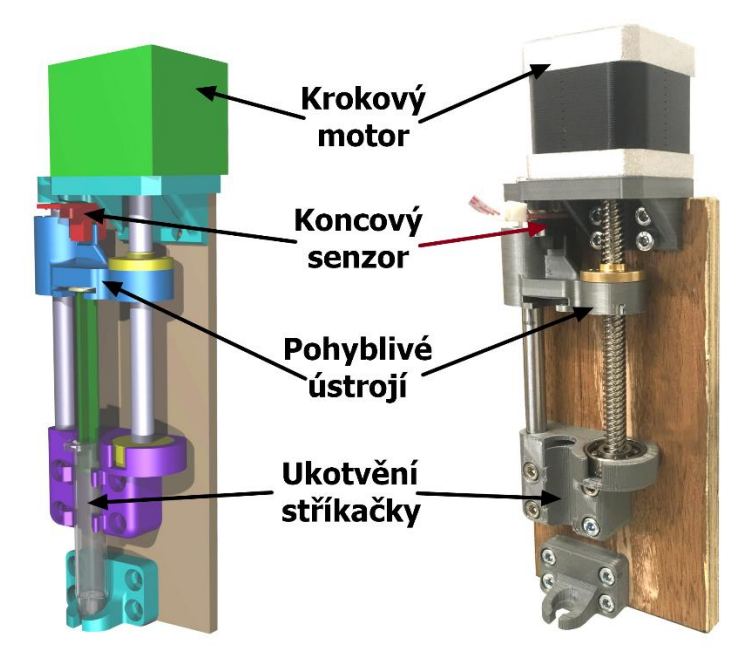

<span id="page-35-3"></span>Obrázek 20 – Vytlačovací zařízení – CAD a realita

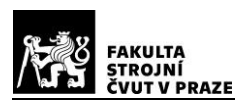

## <span id="page-36-0"></span>**Úprava podložky pro tisk**

V původní konstrukci tiskárny se pohybovala podložka na čtyřech lineárních ložiskách. Bohužel se uložení jejich vedení šroubuje přímo na konstrukci bez možnosti přesné kalibrace vzdálenosti vůči sobě, takže se podložka dostávala do míst, kde se lineární vedení svírala k sobě, a tím znesnadňovala plynulý pohyb. To způsobovalo nevyrovnanou zátěž na motor a řemeny, takže docházelo k vibracím nebo až ke ztrátám kroků motoru. Proto jsem na levé straně odebral jedno lineární ložisko a druhé posunul doprostřed. Podložka se nyní sice pohybuje pouze po třech ložiskách, ale pohyb se tím značně ulehčil.

Tisk se provádí na teflonovou desku o rozměrech 100x100x10 mm, která spočívá na podložce tiskárny. Aby bylo možné desku odebírat z podložky, ale zároveň aby byla zajištěna stabilita a poloha desky, vyrobil jsem rámeček, který je pevně spojen s podložkou tiskárny, a do kterého se dá deska pohodlně vkládat a opět vytahovat.

### <span id="page-36-1"></span>**Spínač domovské pozice osy Z**

Původní verze tiskárny má koncový spínač domovské pozice "Z" umístěn na rámu, kde dochází ke kontaktu pohyblivé příčky se spínačem. To ovšem znamená, že je zafixován výstupní bod extruderu, a nemění vzdálenost od příčky. U vytlačovacího zařízení tím vznikla potíž s vyměnitelnými stříkačkami a různou délkou jehel. Jehly se budou muset z jejich špičatého tvaru ručně zabrušovat, aby byl otvor kolmý k ose stříkačky. Po tomto procesu budou jehly, i když jen nepatrně nepatrně, jinak dlouhé, proto jsem přistoupil k přesunu koncového senzoru na podložku pro tisk. Spínač se ze statické polohy na rámu přesunul na pohybující se podložku.

Jeho poloha na podložce je přesně definována ve firmwaru, a pokaždé co dojde na domovskou pozici osy "Z", přesune se stříkačka s jehlou nad spínač a stiskne jej výstupním otvorem jehly.

Tímto způsobem se přesně definuje bod výstupu extruderu, a ze znalosti vzdálenosti spínače od povrchu teflonové desky získá tiskárna souřadnici "Z" souřadnice bodu.

### <span id="page-36-2"></span>**UV lampa**

Síťovadlo přítomné v hydrogelu je iniciováno UV zářením, proto bylo nutné zdroj tohoto záření zakomponovat do procesu tisku a konstrukce tiskárny. Lampa je umístěna na pohyblivé příčce a je od stříkačky odsazena, aby při ozařování kapky na podložce nedošlo k odrazu a zatuhnutí nevytlačeného gelu na konci jehly. Proto jsem v CADu nakreslil

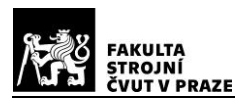

jednoduchý držák, který umožňuje lampě pohyb v její ose. Protože se bude experimentovat i s možností ozařování dvěma lampami, vytvořil jsem místo držáku v kolmém směru varianty s odklonem, takže mohou dvě lampy vedle sebe svítit do totožného bodu. Tento krok by měl urychlit síťování gelu, čímž by se výrazně zkrátila doba tisku.

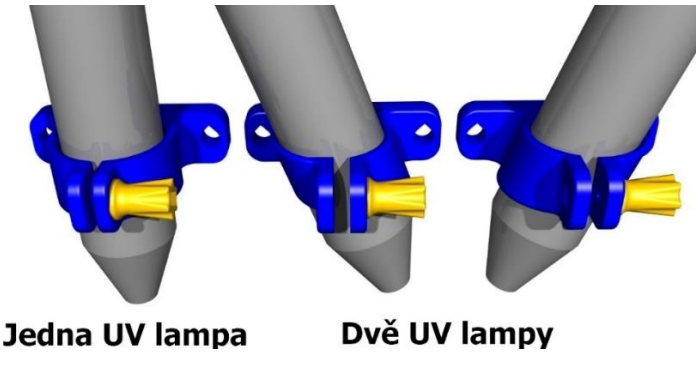

Obrázek 21 – Ukázka použití jedné a dvou UV lamp

# <span id="page-37-2"></span><span id="page-37-0"></span>**Modifikace elektroniky**

Stejně jako po mechanické stránce, tak i po elektrické bylo nutné provést několik změn v zapojení. Zejména kvůli spínání UV lampy a dodatečnému koncovému senzoru extruderu.

# <span id="page-37-1"></span>**Spínání UV lampy**

Problém se spínáním 24 V přetrvával i po instalaci zařízení na 3D tiskárnu. Její kontrolér je na bázi Arduina, a maximální přípustné napětí je jen 14 V. Jelikož už jsem přesně věděl, jaká napětí a proudy je potřeba spínat, rozhodl jsem se přejít od řešení s relé k použití NPN tranzistoru, díky kterému se uzavírá ovládací obvod lampy. Jak je znázorněno ve schématu na obrázku [22,](#page-37-3) musely se spojit "země" Arduina a ovládacího obvodu lampy. Pro spínání je použitý pin ovládající ventilátor, takže lze lampu zapnout pomocí stejného G-kódu.

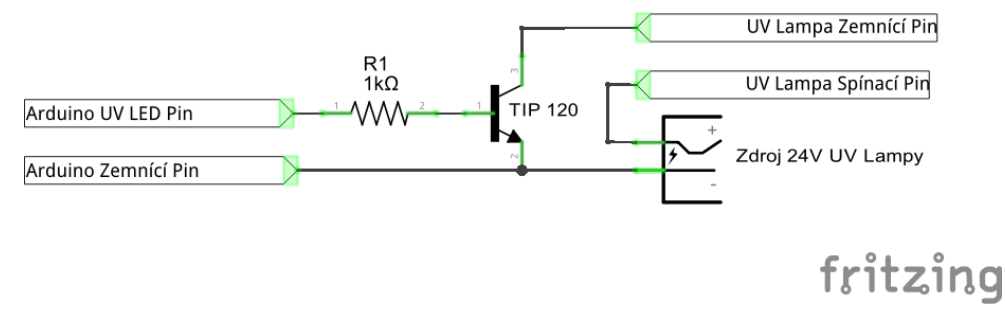

<span id="page-37-3"></span>Obrázek 22 – Schéma zapojení pro spínání UV lampy

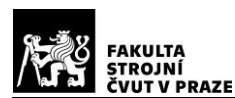

### <span id="page-38-0"></span>**Koncový senzor Extruderu**

Jedná se o optický senzor, takže je elektrické zapojení oproti mechanickým typům lehce odlišné. Nespíná se okruh, ale po signálním vodiči, který je v zapojení navíc, se posílají hodnoty "High" nebo "Low", podle stavu sepnutí. Zapojení bylo velice přímočaré, využil jsem výstupní piny desky "+5 V" a "GND", plus jeden pin pro zmíněné signály. Na ovládací desku jsem kvůli senzoru připájel další konektor.

## <span id="page-38-1"></span>**Teplotní čidla**

Ve výchozím firmwarovém nastavení tiskárny je aktivovaná funkce "Prevent cold extrusion" (PCE), která zamezuje pohybu motoru extruderu, dokud není dosaženo jeho minimální provozní teploty. Přestože se tato funkce dá vypnout, připojil jsem pro jistotu místo teplotního čidla extruderu a podložky rezistory. K čidlu podložky je připojen rezistor o hodnotě 100kΩ, který simuluje teplotu cca 25 °C. zatímco k čidlu extrudéru je připojen 680Ω rezistor, simulující teplotu lehce přes 200°C. Toto zapojení předchází případné aktualizaci firmwaru bez vypnuté funkce PCE. Tiskárna by se zdála nefunkční a těžce by se určoval důvod, jelikož zařízení nedisponuje displejem, a na zprávy o stavu neodpovídá, dokud nedojde k restartu a po chvíli k opětovnému zablokování. Tento problém jsem sám zažil, když jsem aktualizoval firmware a tiskárnu posléze považoval za zničenou.

## <span id="page-38-2"></span>**Firmwarové modifikace**

Na tiskárně běží systém vyvinutý pro 3D tiskárny, Marlin, verze 1.1.8. Kromě doplnění funkce koncového senzoru se jednalo spíše o standardní nastavení tiskárny. Velikost podložky, rozsahy pohybu atd.

## <span id="page-38-3"></span>5.3.1. Koncový senzor Extruderu

Po zapojení senzoru do nového konektoru bylo zapotřebí definovat signální pin jako vstupní. Vzhledem k neúplnosti dokumentace tiskárny byl tento úkol poměrně náročný. Chybělo schéma pinů, které by výstupům z řídicího čipu přiřazovalo hardwarové piny na desce. Po dlouhém hledání jsem na uživatelském fóru výrobce [19] objevil transkripční tabulku, a díky ní mohl pokračovat v přidávání nové funkce.

První náznaky, jakou cestou bych měl změnit firmware jsem našel na jiném fóru [20], ve kterém jsem našel odkaz na projekt, který se zabýval podobným problémem [21].

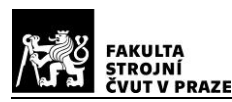

Bylo zapotřebí definovat logiku senzoru v souboru "Configuration.h", zda je nesepnutý signál senzoru "High" či "Low". Dále v souboru "Endstops.cpp" přidat celé nové funkce, rozšiřující proces hledání domovské pozice ("Homing") na osu "E", definování jména samotné osy jako "E", směr otáčení motoru, a odpověď pro "Serial port", když je "Homing" ukončen.

V souboru "endstops.h" se vyhradilo místo v paměti pro ukládání polohy extruderu.

Nový pin senzoru jsem přidal v souboru "pins RAMPS.h".

Zavedení rutiny a definování, co se má při "Homingu" dít jsem provedl v souboru "stepper.cpp".

Poslední ze změn bylo rozšíření množiny koncových senzorů z "[XYZ]" na "[XYZE]", čímž se všechny doplňky v podstatě aktivovaly.

Jak je vidět, změn bylo poměrně hodně, ale bohužel se přidání nepovedlo na sto procent, protože občas nastává situace, kdy je signál ze senzoru ignorován, a motor se snaží vysunout píst stříkačky dál, ačkoliv je již na koncovém dorazu. Tento problém zmizí po restartování tiskárny. Nepodařilo se mi odhalit daný stav firmwaru, ve kterém k chybě dochází, ale jev není tak častý a funkce není stěžejní pro tisk, proto jsem se se současným fungováním spokojil. Mým hlavním cílem, proč jsem se firmwaru věnoval, bylo hlubší pochopení jeho fungování jako celku, a přidání této nové funkce bylo při mém průzkumu spíše bonusem.

## <span id="page-39-0"></span>**Editace souboru** "Configuration.h" a "Configuration.cpp"

Tyto dva soubory jsou v podstatě vstupní branou do firmwaru. Definují se zde veškeré parametry tiskárny, které se odkazováním rozprostřou po celém kódu. V souboru se nastavují hlavní parametry tiskárny. Na následujících řádcích bych rád uvedl nejdůležitější nastavení, která bylo nutné učinit oproti výchozímu nastavení komerční verze firmwaru:

> • **"Prevent\_cold\_extrusion":** Vypnutím této funkce se může extruder pohybovat i při čtení nižších než povolených teplot. Vzhledem k připojeným rezistorům simulující teplotu jde spíše o dobrovolné nastavení pro případ, že by se rezistor uvolnil.

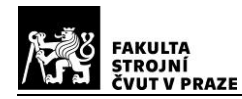

- **Velikost podložky:** Byla redukována z původních rozměrů 220x220 mm na 100x100 mm. Rozsah a velikost podložky je omezen pozicí stříkačky a UV lampy, které musejí mít všechny body v dosahu v rámci maximálního rozsahu os.
- Limity posuvů po "Homingu": Nastavení hlavně udává, na jakých souřadnicích se stříkačka po "Homingu" nachází vůči souřadnicím [0; 0; 0] plochy teflonové desky. Nejdůležitější je parametr Z\_MIN\_POS, který udává vzdálenost od roviny koncového senzoru osy "Z" po rovinu teflonové desky.
- Bezpečný "Homing" osy "Z": Jelikož je koncový senzor osy "Z" na pohyblivé podložce, je zapotřebí, aby byla tato funkce zapnuta, a aby měla správně definované souřadnice polohy senzoru. Je důležité mít na mysli, že se změnou limitů posuvů po "Homingu" se automaticky mění i souřadnice "Homingu" osy "Z", což může vést k tomu, že jehla mine koncový senzor a tiskárna vytlačovacím zařízením narazí do rámu.

Veškeré pozměněné nebo přidané řádky v kódu jsou vyznačeny symboly "#&" a některé poznámkou, aby šly snadno dohledat a aby se daly případně provádět další úpravy. Všechny souboru jsou součástí přílohy práce.

# <span id="page-40-0"></span>**Výsledná podoba tiskárny**

Na obrázku [23](#page-41-0) je zachycen stav tiskárny po všech modifikacích. Jsou instalovány dva zdroje UV záření, které se aktivují pomocí stejného signálu z tiskárny.

Na pohyblivé střední příčce jde vidět rozložení vytlačovacího zařízení a UV lamp. Dále pevná bílá podložka, do které se vkládá bílá teflonová deska uprostřed. Veškerá elektronika tiskárny je umístěna na pravé straně. Součástí jsou také spínací zařízení UV lamp, do kterých je vyveden signální vodič pro jejich ovládání.

Jak bylo naznačeno dříve, tiskárna nemá žádné uživatelské rozhraní, kde by se zobrazovaly právě prováděné akce nebo se alespoň vypisovaly základní informace. Tiskárna musí být připojena pomocí USB do počítače, odkud se dá ovládat.

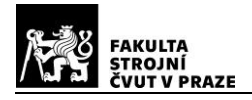

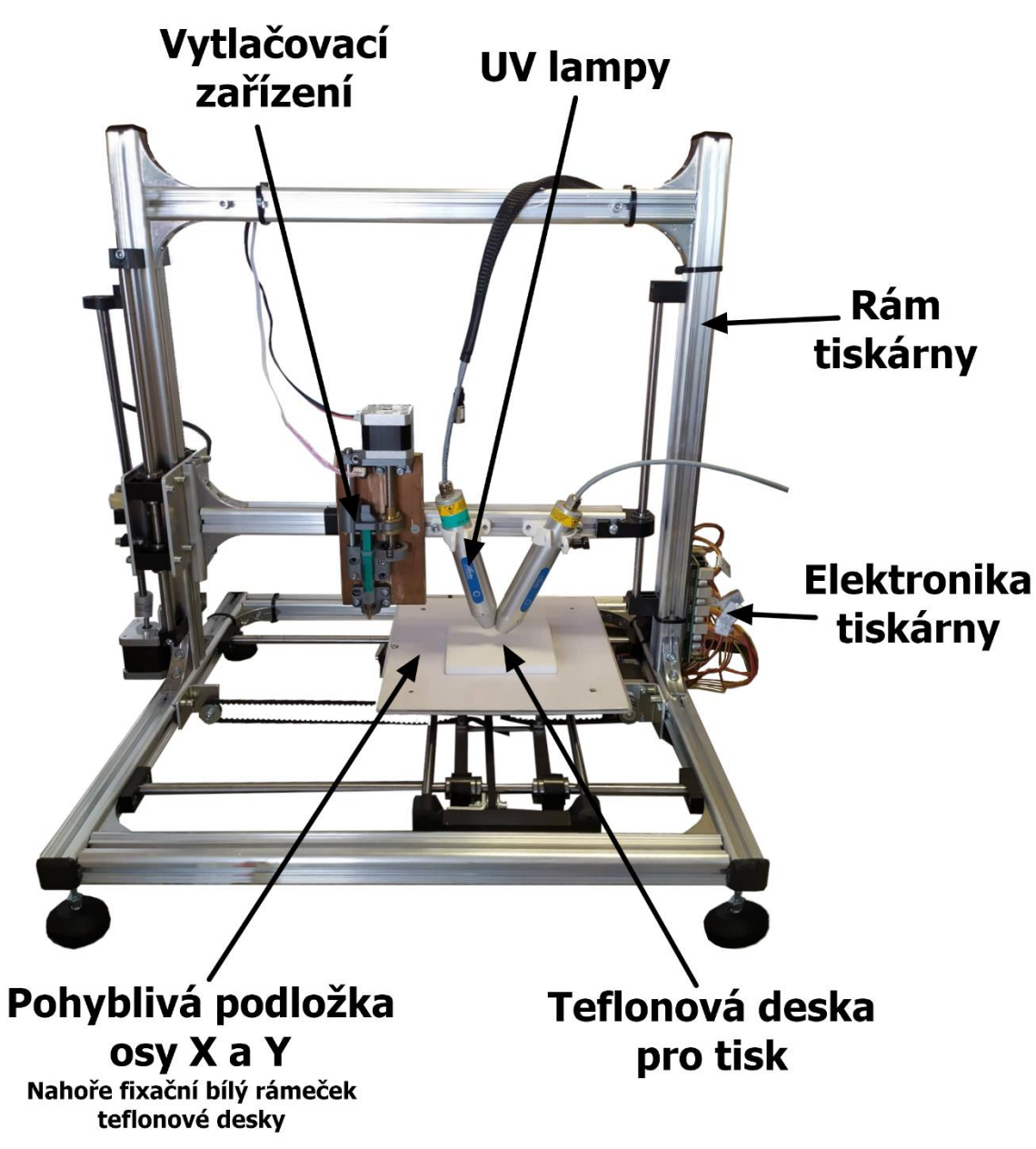

<span id="page-41-0"></span>Obrázek 23 – Modifikovaná tiskárna Velleman K8200

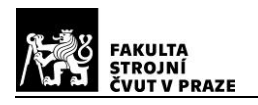

# <span id="page-42-0"></span>**Software Přechroupátor**

První verze konverze kódu fungovala tak, že se v Repetieru vygeneroval G-kód na základě 3D modelu. Výsledný kód se pomocí funkce v Matlabu překonvertoval a musel se opět vložit do Repetieru, který umožňoval komunikaci s tiskárnou a tisk. Tento postup jsem po vygenerování několika souborů zavrhnul z důvodu časové náročnosti a nutnosti neustále exportovat a nahrávat soubory mezi programy kvůli sebemenším změnám. Proto jsem vymyslel jiný přístup. Vytvořil jsem program "Přechroupátor", který kromě konverze kódu na kapky dokáže komunikovat s tiskárnou, umí ji ovládat, tisknou soubory a další. Díky této inovaci již stačí jen vygenerovat jeden kód v Repetieru, čímž vznikne výchozí kód. Veškeré další úpravy a tisk se provádějí v softwaru Přechroupátor, takže se proces z časového hlediska stal podstatně efektivnějším.

Přechroupátor obsahuje 8 záložek, jejichž prvky jsou rozřazeny podle smyslu nastavení a účelu procesů.

## <span id="page-42-1"></span>**Záložka "Generování kódu"**

Na záložce z obrázku [24](#page-43-1) se načítá kód z Repetieru, který se přetransformuje v rámci procesu popsaného v kapitole [4.3.](#page-30-1) Nachází se zde hlavní parametry konverze kódu, které je možné uložit jako profil se zvoleným jménem, takže se dá rychle přepínat mezi mnoha hodnotami pro bez nutnosti je dokola přepisovat. Pokud zvolené jméno již v profilech existuje, je uživatel vyskakovacím oknem upozorněn a dotázán, zda mohou být původní hodnoty přepsány novými. Celý profil se dá také tlačítkem vymazat ze seznamu, díky čemuž je správa profilů ještě jednodušší. Při ukládání profilů dochází k zápisu hodnot do textového souboru pro jejich uchování. V Matlabu jsou hodnoty všech parametrů uloženy ve formátu "Cell", a pro jejich rychlý a jednodušší export jsem použil funkci "dlmcell" z oficiálních stránek MathWorks [22], určené pro volné sdílení skriptů napsanými uživateli.

Tlačítky konverze se postupně provede převod kódu z čar na kapky. Po každém kroku je kód uložen do textového pole na záložce G-kód, a je možné jej libovolně editovat, takže v každém kroku může uživatel kontrolovat postup konverze.

Po dokončení se dá výsledný kód objektu vykreslit, simulovat tak jeho podobu, a ověřit správnost konverze. Po stranách bloku pro vykreslování se nachází posuvníky nastavující otáčení modelu vzhledem k osám "X" a "Z". Po dokončení všech kroků se dá vygenerovaný kód uložit nebo vytisknout. Tisk je popsán v kapitole [6.1.3.](#page-44-0)

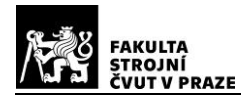

Informace o chodu programu, procentuální průběh konverze a popis chyb je zobrazován v dolním informačním řádku, kde se uživatel dozví, co se právě v programu děje.

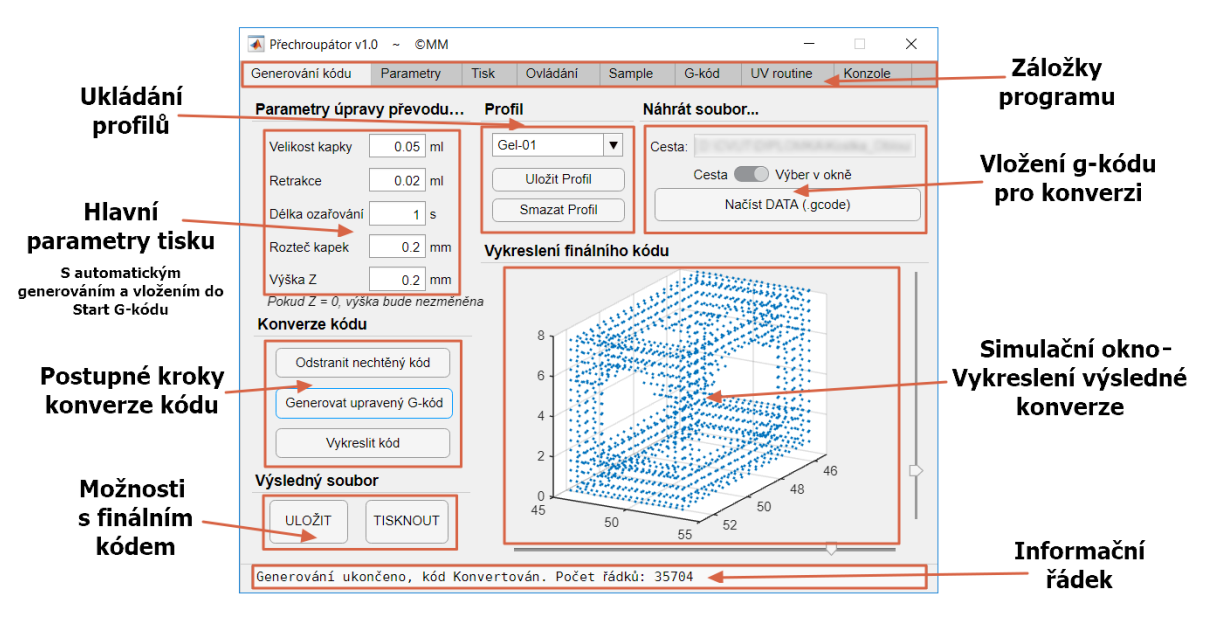

<span id="page-43-0"></span>Obrázek 24 – Software Přechroupátor – Záložka "Generování kódu"

### <span id="page-43-1"></span>6.1.2. Záložka "Parametry"

Obsahuje další parametry generování. Důležité je zejména "Odsazení UV lampy" a "Odstranění kódů". Souřadnice odsazení definují polohu zdroje UV záření vůči špičce vytlačovacího zařízení, takže je podstatné mít parametry správně, aby se nová kapka dostala přesně do ohniska lampy.

Pole "Odstranění kódu" obsahuje kód určený ke smazání, jelikož by v opačném případě došlo k zastavení tisku, viz [4.3.2.](#page-31-0)

Další funkcí je "Vytlačení kapky" obsahující souřadnice a parametry pro "odkápnutí" před tiskem, zajišťující dobrou průchodnost jehly. Tlačítkem "Vložit do G-kódu" se automaticky vygeneruje kód s odpovídajícími hodnotami, takže uživatel nemusí sám vymýšlet a vypisovat příkazy.

"Start" a "Konec G-kód" obsahují řádky v kódem, který se má provádět před zahájením a po dokončení tisku vloženého souboru, viz [4.3.3](#page-31-1) [a 4.3.5.](#page-34-1) Zde je důležité ověřit, že vložené příkazy opravdu dělají to, co bylo zamýšleno, a že nedojde k žádným nevhodným pohybům a kolizím tiskárny.

Poslední parametr je "Z-hop", který udává výšku stříkačky nad samotným tiskem a zajišťuje, že se hrot jehly nebude dotýkat vytištěného gelu. Čím vyšší hodnota, tím delší

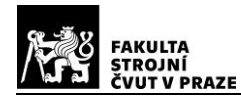

bude doba tisku, jelikož v každém kroku bude muset tiskárna vyjet extruderem výše, a opět

#### jej snížit o tuto vzdálenost.

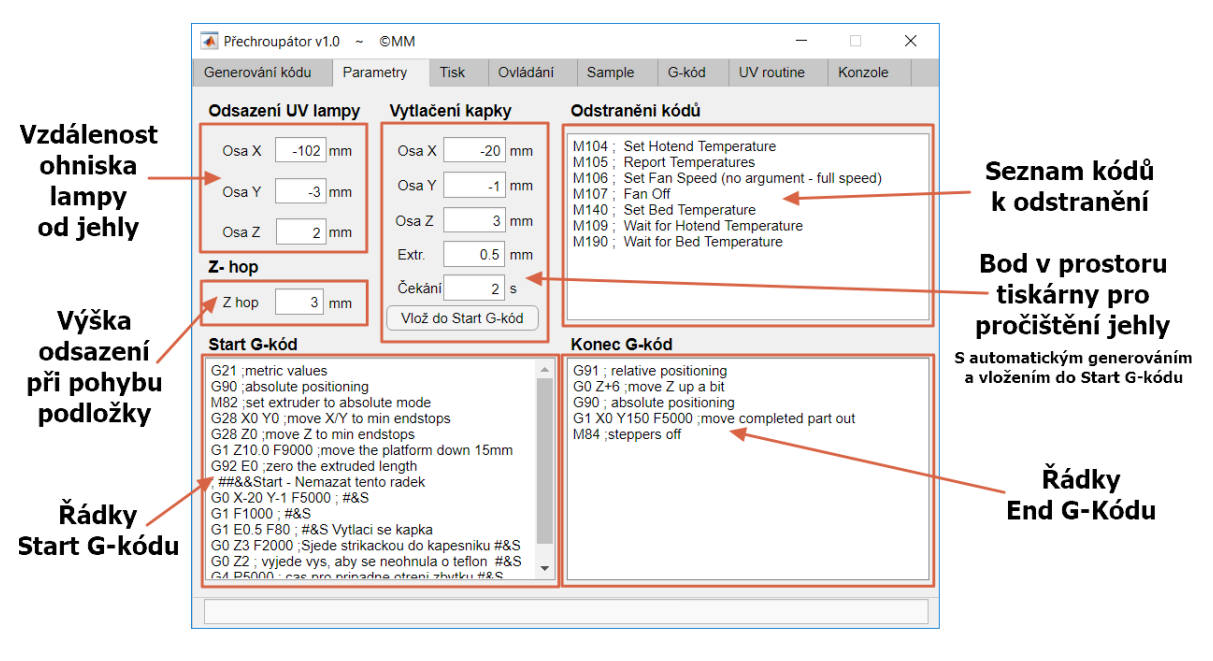

Obrázek 25 – Záložka "Parametry"

### <span id="page-44-1"></span><span id="page-44-0"></span>6.1.3. Záložka "Tisk"

Po stisknutí tlačítka "Tisk" ve kterékoli části programu se přepne zobrazení právě na tuto záložku (viz [obrázek](#page-45-1) 26). V hlavní části se zobrazují odesílané příkazy. Uživatel má navíc možnost zapnout vypisování odezvy (zpráv) tiskárny, takže má plný přehled o komunikaci mezi Přechroupátorem a tiskárnou.

Samozřejmostí jsou tlačítka pro pauzu nebo ukončení tisku, kdy se v obou případech, mimo jiné, z bezpečnostních důvodů po jejich stisknutí odešle příkaz pro vypnutí UV lampy.

Volitelným rozšířením tisku je "Úprava parametrů při tisku", po jejímž zapnutí může uživatel měnit několik parametrů právě probíhajícího tisku. Nejpoužívanějšími úpravami budou nejspíš "Velikost kapky" a "Délka ozařování" gelu, které bude poměrně těžké určit pro nové složení gelu. "Výška Z" se hodí, pokud jehla naráží do již vytvrzeného gelu nebo je naopak moc vysoko. Změnou "Retrakce" se dá zamezit samovolnému odkapávání gelu z jehly. Funguje tak, že se stříkačka zatlačí o malý kus zpět se sníží zbytkový tlak.

Díky možnosti "Úpravy parametrů" není potřeba při špatně navolených hodnotách při konverzi zastavit tisk a znovu přegenerovat kód. Pouze se přepínačem funkce zapne, vloží se hodnoty pro úpravu, a tisk pokračuje. Opravené hodnoty pak může uživatel přepsat v nastavení a uložit do profilu gelu na záložce "Generování kódu" z části [6.1.1.](#page-42-1)

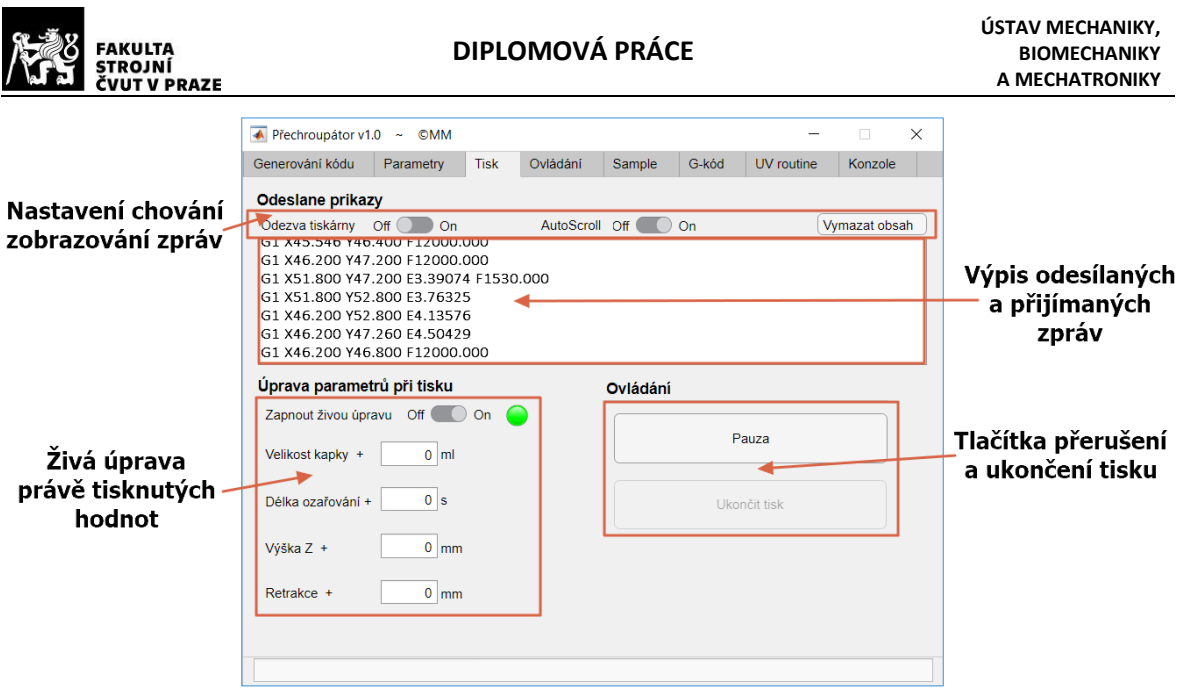

Obrázek 26 – Záložka "Tisk"

### <span id="page-45-1"></span><span id="page-45-0"></span>**Záložka "Ovládání"**

Stěžejní část programu, pokud chce uživatel využívat možnosti tisku bez dalšího softwaru. Jeho podoba je na obrázku [27.](#page-46-1)

Při zapnutí programu dojde k aktualizaci "COM" portů, které jsou následně v nabídce, ze které uživatel vybere ten, který připadá tiskárně. Zvolí také "Baud Rate" (Rychlost komunikace) a může se připojit. Pokud vše proběhne správně, objeví se v informačním řádku hláška a aktivuje se ovládání tiskárny, které bylo doposud deaktivováno.

Tlačítky pro ovládání se dá posunovat osami X, Y, Z, díky čemuž si uživatel může nastavit polohu pro nějaký úkon. Například zvýšit osu Z pro úpravu jehly nebo najet kapkou pod UV lampu a zjistit aktuální souřadnice, které využije pro odsazení UV lampy na záložce "Parametry" část [6.1.2.](#page-43-0)

Sekce ovládání extruderu je lehce odlišná, protože se jednotky zadávají v ml, takže pohyb pístu stříkačky koresponduje s její stupnicí. Pro vložení naplněné stříkačky se může do programu zapsat aktuální objem, a tiskárně jsou odeslány příkazy, aby se extruder přesunul do domovské pozice, a následně najel do polohy, kde půjde jednoduše stříkačku do mechanismu zasunout.

Na záložce se nachází řádek "Odešli příkaz", přes který může uživatel posílat vlastní G-kódy. Podzáložka "Odpověď tiskárny", kde se neustále vypisuje odezva tiskárny na odesílané příkazy, se dá využít pro zjištění chyb tisku, zobrazování aktuálních nastavení a pro další účely ladění.

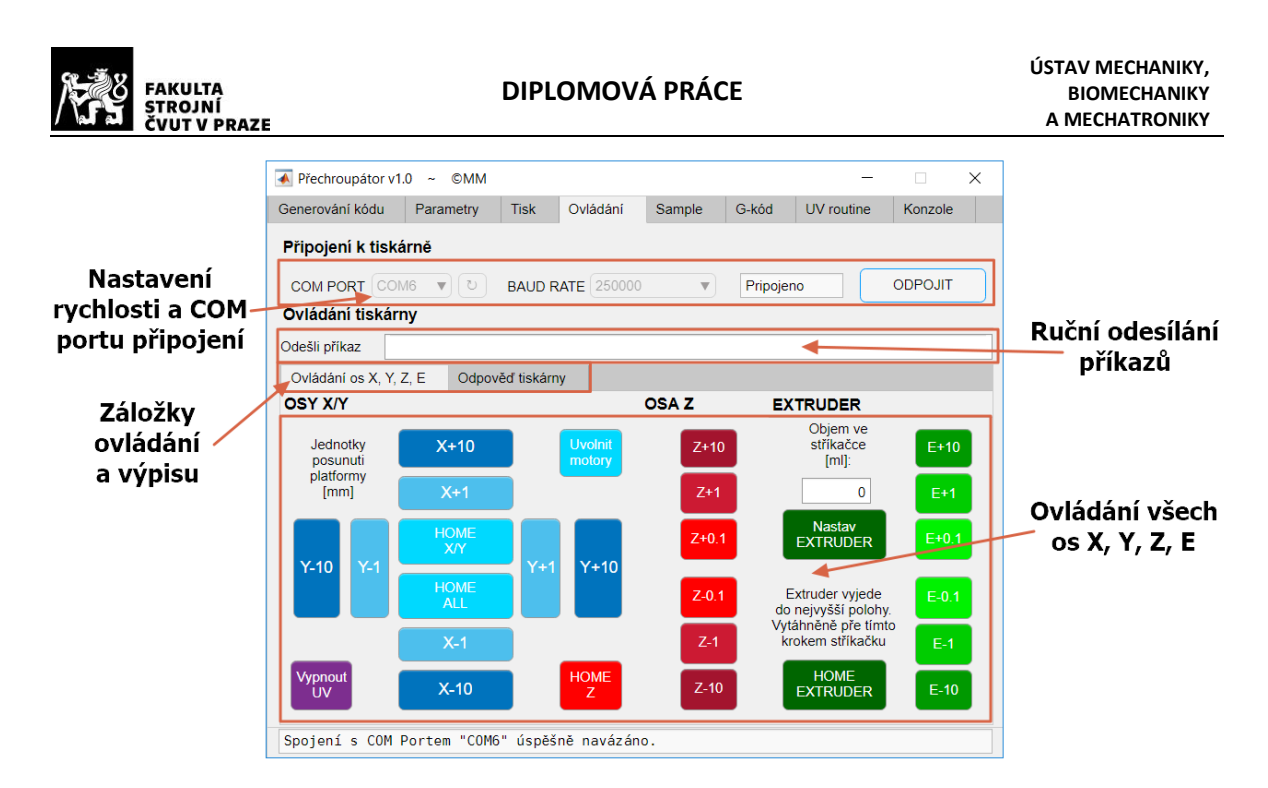

Obrázek 27 – Záložka "Ovládání"

### <span id="page-46-1"></span><span id="page-46-0"></span>6.1.5. Záložka "Sample"

Aby bylo možné jednoduše naladit parametry nového gelu, vytvořil jsem algoritmus, který ze vstupních parametrů vygeneruje G-kód úsečky, rozdělené na jednotlivé kapky. Následně se kód pomocí Přechroupátoru vytiskne.

Na záložce, zobrazené na obrázku [28,](#page-47-1) se nejprve zadávají souřadnice počátečního a koncového bodu úsečky. Pokud uživatel zadá hodnoty bodů, které jsou mimo rozměry podložky, je na to upozorněn, a kód nejde vygenerovat. Následují hodnoty definující délku úsečky a výšky jedné vrstvy. Délka se nedá zadat přímo. Je udávána parametry rozteče spolu s počtem kapek. Ta se po změně vše zmíněných hodnot automaticky přepočítává, a výsledek je zobrazen v poli pod zadáváním parametrů.

Parametry tisku, tedy délka ozařování gelu, retrakce a velikost kapek se definují v dalších editačních polích. Všechny ostatní parametry, jako "Start" a "End G-kód", odsazení lampy a "Z-hop" se načítají ze záložky "Parametry" - [6.1.2.](#page-43-0)

Po návrhu na vylepšení a požadavku jsem list a kód pro generování rozšířil o možnost zadání počtu vrstev, takže při vyšším počtu než jedna, v podstatě vznikne svislá stěna. Algoritmus alternuje směry tisku, takže dochází k tisku zleva doprava a následně naopak, což by mělo pomoci s rovnoměrností tisku.

Po vygenerování kódu se dá výsledek vykreslit puntíky, reprezentující jednotlivé kapky. Jde hlavně o kontrolu souřadnic výsledného obejktu. Tlačítkem "Tisk" se spustí tiskový režim, a program se přepne do záložky "Tisk", viz část [6.1.3.](#page-44-0)

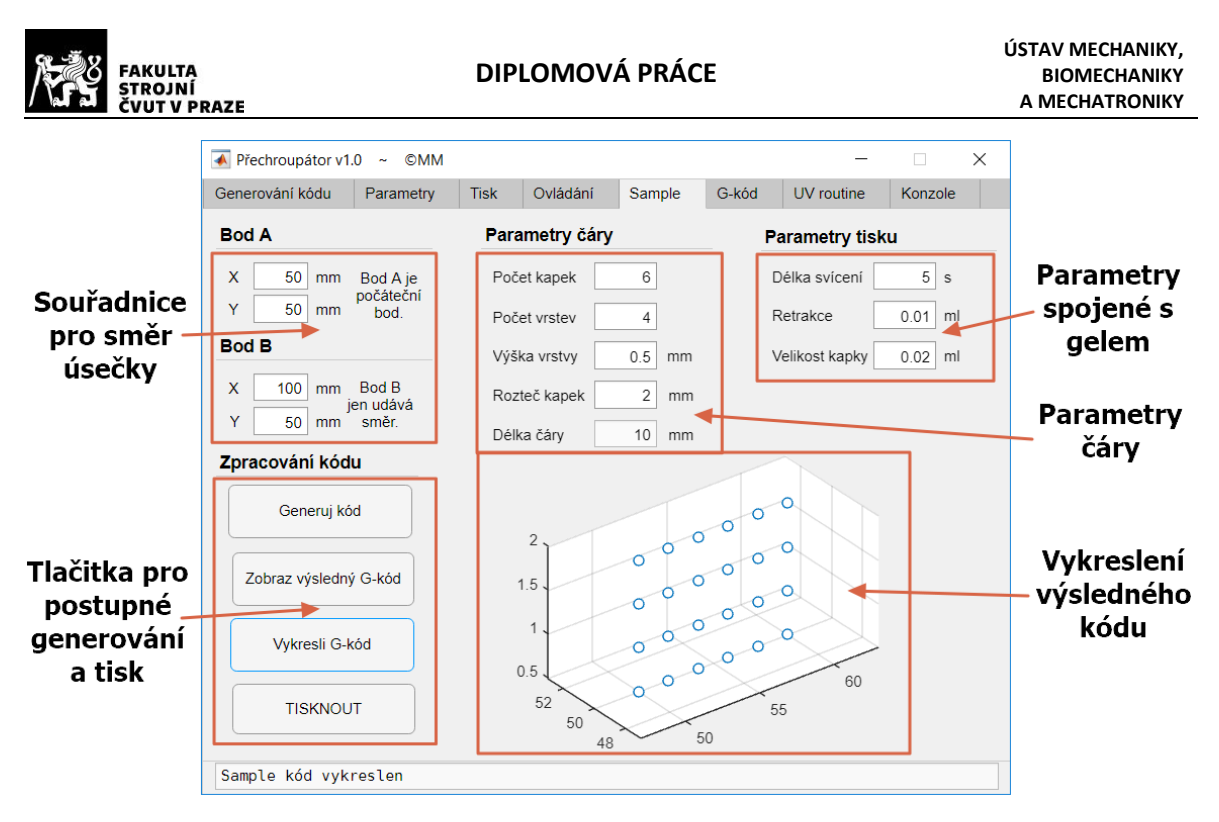

Obrázek 28 – Záložka "Sample"

## <span id="page-47-1"></span><span id="page-47-0"></span>**Záložka "G-code"**

Na záložce z obrázku [29](#page-47-2) se průběžně zobrazují načtené, upravené nebo vygenerované kódy. V základním nastavení je možné kód jen prohlížet a kopírovat. Matlab bohužel neumí deaktivovat textové pole pro editace, ale zachovat prohlížení, proto lze i v prohlížecím módu mazat kód. Ten je ovšem po přepnutí kurzoru jinam opět doplněn do původního stavu. Po přepnutí spínače do polohy pro editování se textové okno odemkne, a veškeré změny v kódu se budou ukládat.

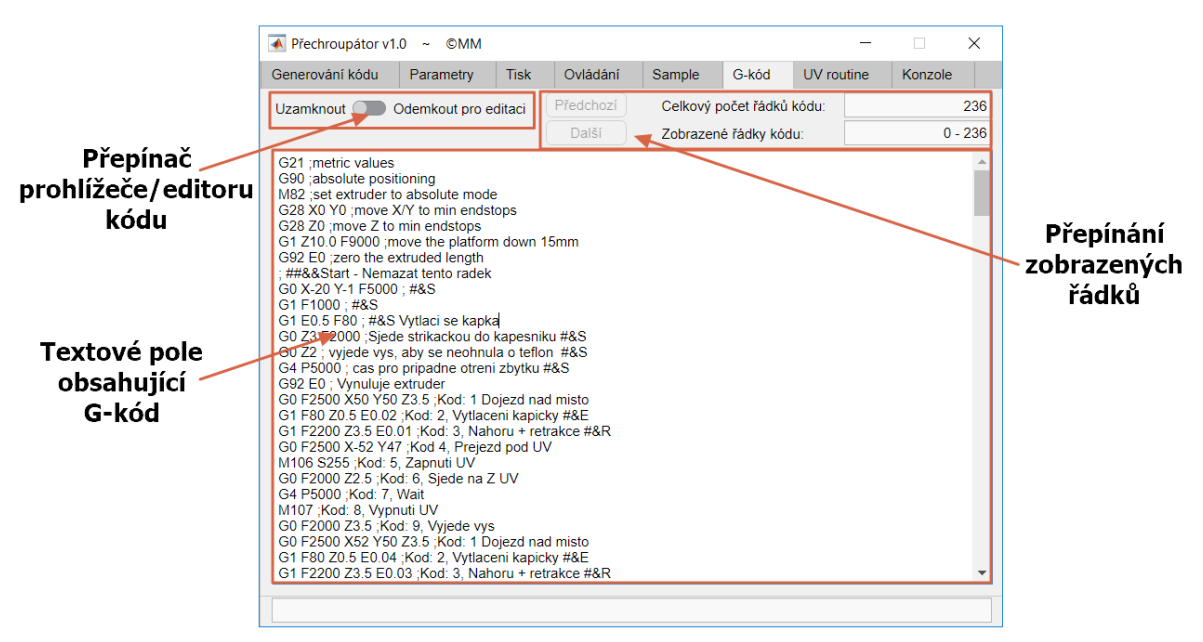

<span id="page-47-2"></span>Obrázek 29 – Záložka "G-kód"

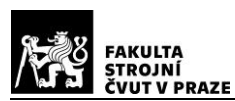

### <span id="page-48-0"></span>6.1.7. Záložka "UV rouitune"

Zobrazuje G-kód, který se opakuje při tisku každé kapky, aby bylo zřetelné, kterými kroky každý cyklus prochází (viz [obrázek](#page-48-2) 30). Nachází se zde editovatelná pole, která obsahují rychlosti pohybu v jednotlivých krocích. Jednotky jsou uvedeny stejně, jako jsou přijímány tiskárnou, tedy v mm/min.

Správné určení rychlosti pohybů se týká spíše globálního nastavení tiskárny, takže se zde nenachází možnost ukládání profilů pro jednotlivé gely. Po změně hodnoty nebo zavření programu dojde k automatickému uložení všech hodnot.

Celkový průběh a pořadí kroků je pevně definováno v kódu programu, a nelze jej editovat, aby nedošlo k problémům s konverzí.

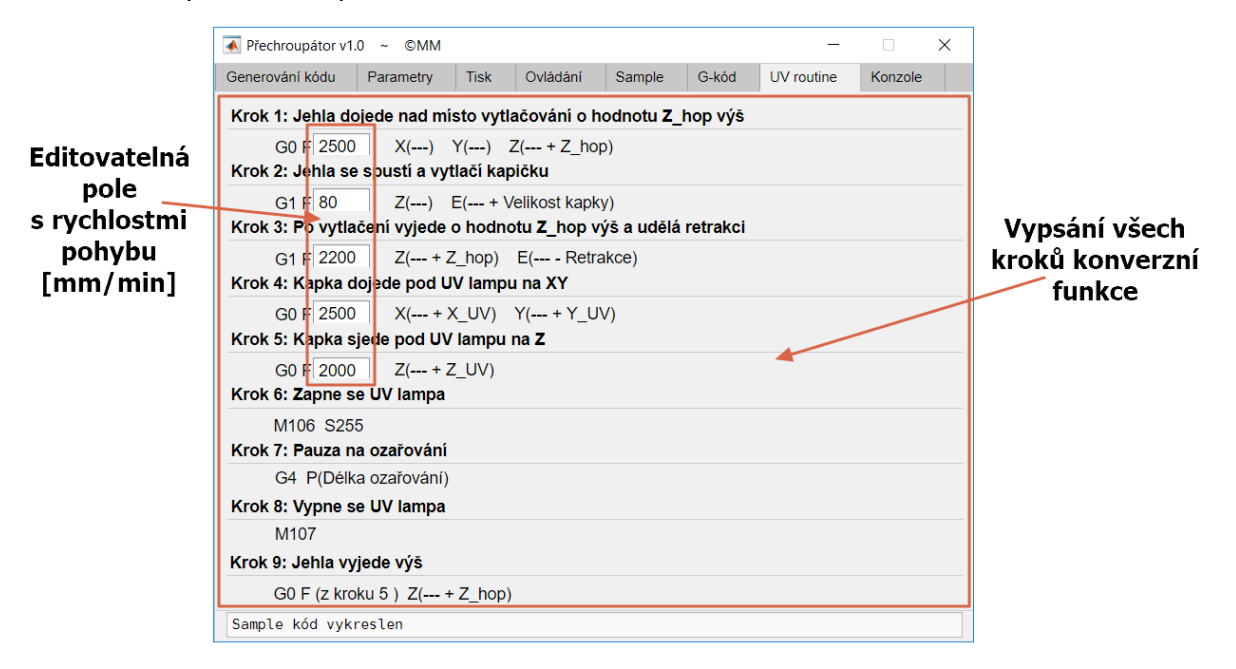

Obrázek 30 – Záložka "UV routine"

## <span id="page-48-2"></span><span id="page-48-1"></span>6.1.8. Záložka "Konzole"

Poslední záložka, která je na obrázku [31](#page-49-0), se průběžně vypisují informace o chodu programu. Informační řádek v dolní části často obsahuje jen pár informací. V případě, že dojde k chybě generování, odpojení tiskárny od COM portu nebo jiným problémům, jsou zde zaznamenány, a v některých případech doplněny postupy co dělat (např. zkontrolovat připojení přes USB a znovu program připojit).

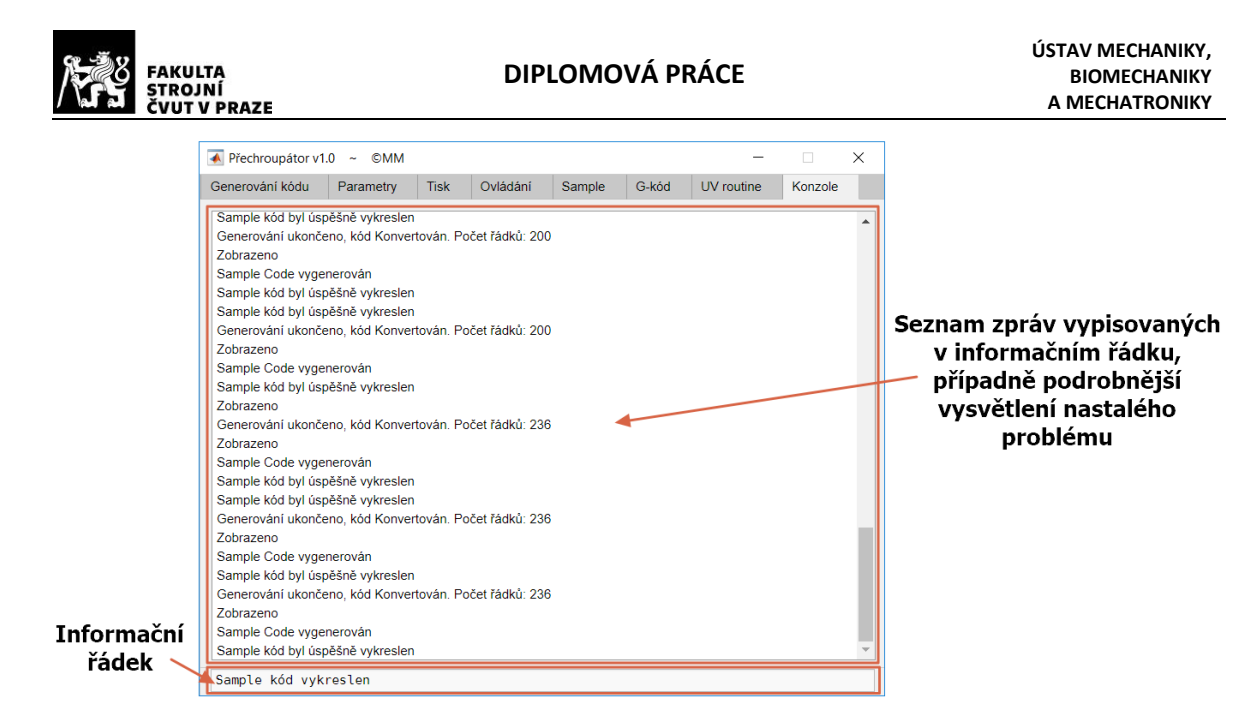

Obrázek 31 – Záložka "Konzole"

<span id="page-49-0"></span>Program Přechroupátor by měl být zdatný pomocník při práci s kódem z Repetieru. Jeho funkce a prostředí jsem postupně vytvářel na základě toho, co jsem při práci s kódem postrádal nebo jaké informace o procesu mě zajímaly. Vznikl tím tak procentuální ukazatel průběhu konverze kódu, vykreslování objektů, které jsem prováděl jinde nebo kontrola souřadnic úsečky na záložce "Sample"

V programu jsem se snažil odstranit veškeré stavy, ve kterých docházelo k přerušení nebo k chybám v chodu. Podrobnější uživatelský návod je v tištěné příloze na konci této práce. Zdrojový kód programu Přechroupátor v Matlab App Designer (R2018a), a exportovaný "stand alone" program je také přiložen k této práci.

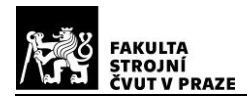

# <span id="page-50-0"></span>**Experimentální tisk**

Po odladění mnoha parametrů se podařilo začít tisknout úsečky generované softwarem "Přechroupátor", jehož průběh je na obrázku [32.](#page-50-1) V první části je zobrazeno nanášení nové kapky k přechozím, zatímco ve druhé je ozařování kapky UV světlem (Rozsvícené UV světlo značně ovlivňuje světelné podmínky, proto má fotka nádech jiné barvy).

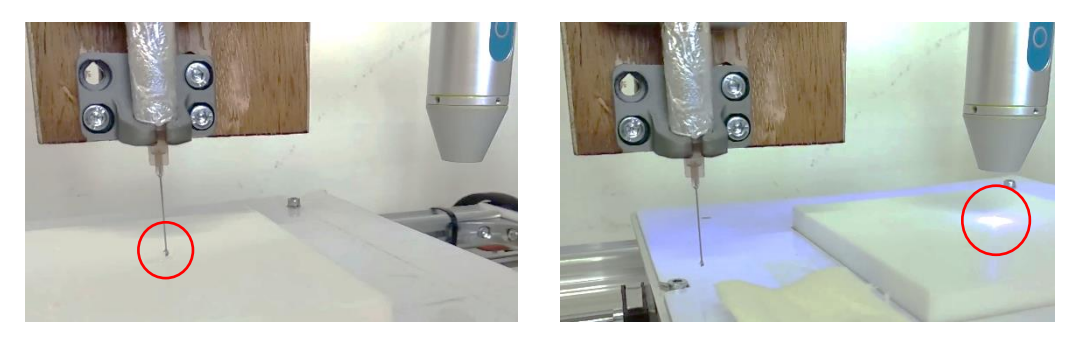

Obrázek 32 – Průběh tisku – nová kapka – ozařování UV

<span id="page-50-1"></span>Tisk složitější struktury bohužel zatím neproběhl. Všechny tisky skončily u čar složených z různých velikostí a počtu kapek. Na obrázku [33](#page-50-2) je jedna z takových čar. Gel je po vytvrzení průhledný, a tiskne se na bílou podložku, proto se nedá dobře zachytit na fotoaparát.

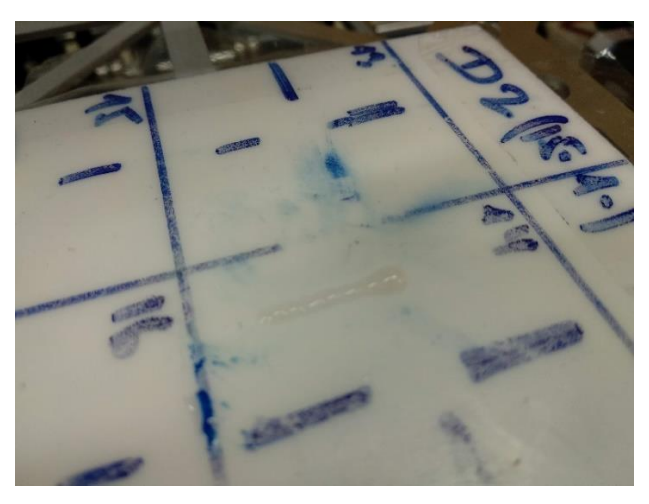

Obrázek 33 – Ukázka vytištěné čáry

<span id="page-50-2"></span>Tiskem těchto jednoduchých čar se alespoň potvrdilo, že je tiskárna po úpravách schopná gel opravdu vytlačovat, a následně ozařovat UV lampou. Zkoušel jsem i tisk více vrstvé čáry, který se bez větších komplikací také podařil, proto si myslím, že by neměl být problémem vytisknout komplikovanější struktury, pokud budou dodržena základní omezení z kapitoly [3.1.](#page-25-1)

# <span id="page-51-0"></span>**Závěr**

V úvodní části jsem shrnul vznik a použití hydrogelu, konkrétně gelů z HEMA, které se používají pro expandující technologii "Bio Printingu". Následně provedl rešerši možností tisku hydrogelu a vybral metodu, která byla použita pro tuto práci.

Navrhnul jsem element struktury a definoval základní fyzikální omezení při tvorbě 3D modelu.

Popsal jsem postup přípravy kódu pro tisk, který začíná v softwaru "SLIC3ER", jenž je součástí softwaru "Repetier – K8200". Protože byl původní nápad konverze kódu velice zdlouhavý, vytvořil jsem program "Přechroupátor", který je schopen kód konvertovat z původních lineárních trajektorií na jednotlivé body – kapky. Kromě toho umí tiskárnu ovládat a kód rovnou odesílat a tisknout. Obsahuje také další užitečné funkce, díky kterým se postup konverze kódu a celkové nastavování parametrů zjednodušilo.

Pro prvotní práci s gelem a jeho testování jsem navrhnul a vyrobil ovladač na bázi Arduina, zpracovávající signály z mnoha potenciometrů a tlačítek. Ten byl určen pro ovládání první verze vytlačovací zařízení, používající injekční stříkačky jako pístu a krokového motoru pro jeho pohon.

Aby byla následně standardní FDM tiskárna schopná tisknout hydrogel, bylo nutné zásadním způsobem modifikovat její hardware, a to přidáním zmíněného vytlačovacího zařízení a jeho adaptací na tiskárnu. Změnila se také metoda "Z homingu" a uložení podložky pro tisk. Modifikoval jsem firmware tiskárny a rozšířil elektrické zapojení o možnost spínat 24 voltovou UV lampu, díky které se gel vytvrzuje.

Na modifikované tiskárně byl proveden experimentální tisk, který se zatím omezil na jednoduchou úsečku, protože se stále dopracovávají správné parametry hydrogelu.

Provedením všech zmíněných kroků a úprav byly naplněny cíle této práce.

V současné době je nutné přijít na správné složení gelu, aby bylo možné kapky pokládat bez větších změn tvaru a následně ozařovat UV lampou. Do budoucna by se dalo uvažovat o změně vytlačovacího zařízení, které by místo krokového motoru pro pohon používalo stlačený vzduch. To by ovšem nejspíš znamenalo změnu celého vytlačovacího zařízení a nutnost pozměnit ovládání. Zaměřil bych se také na použité jehly, jelikož se současně musí zabrušovat, aby byla výstupní hrana kolmá na osu jehly. Proces je pracný a často při něm dochází k ucpání nebo částečné deformaci otvoru, což následně ovlivňuje kvalitu tisku.

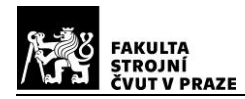

# <span id="page-52-0"></span>**Bibliografie**

- [1] SAVINI, A. a G.G. SAVINI. A short history of 3D printing, a technological revolution just started. In: *2015 ICOHTEC/IEEE International History of High-Technologies and their Socio-Cultural Contexts Conference (HISTELCON)* [online]. -: IEEE, 2015, s. 1-8 [cit. 2019-08-06]. DOI: 10.1109/HISTELCON.2015.7307314. ISBN 978-1-5090-0065-4. ISSN -. Dostupné z: http://ieeexplore.ieee.org/document/7307314/
- [2] Polymer. In: *Wikipedia: the free encyclopedia* [online]. San Francisco (CA): Wikimedia Foundation, 2018 [cit. 2019-08-14]. Dostupné z: https://cs.wikipedia.org/wiki/Polymer
- [3] Příprava (syntéza) syntetických polymerů. *Příprava (syntéza) syntetických polymerů* [online]. -: -, 2016 [cit. 2019-07-18]. Dostupné z: https://publi.cz/books/180/02.html
- [4] Struktura polymerů a její vliv na vlastnosti. *Publi.cz* [online]. -: -, 2016 [cit. 2019-07-28]. Dostupné z: https://publi.cz/books/180/03.html
- [5] WICHTERLE, O. a D. LÍM. Hydrophilic Gels for Biological Use. *Nature* [online]. 1960, **185**(4706), 117-118 [cit. 2019-08-14]. DOI: 10.1038/185117a0. ISSN 0028-0836. Dostupné z: http://www.nature.com/articles/185117a0
- [6] *Chemické listy* [online]. 2018, **112**(8) [cit. 2019-07-18]. ISSN ISSN 1213-7103.
- [7] ING. SOVA CSC., Miloš. Síťování polymerů. *Síťování polymerů* [online]. -: -, [cit. 2019-07-18]. Dostupné z: https://www.techportal.cz/a2l1q
- [8] AHMED, Enas M. Hydrogel: Preparation, characterization, and applications. *Journal of Advanced Research* [online]. 2015, **6**(2), 105-121 [cit. 2019-07-18]. DOI: 10.1016/j.jare.2013.07.006. ISSN 20901232. Dostupné z: https://linkinghub.elsevier.com/retrieve/pii/S2090123213000969
- [9] SHIWPURSAD, Jasveer a Jianbin XUE. Comparison of Different Types of 3D Printing Technologies. *International Journal of Scientific and Research Publications* [online]. 2018, **2018**(8), - [cit. 2019-07-11]. Dostupné z: http://dx.doi.org/10.29322/IJSRP.8.4.2018.p7602
- [10] BITTNER, Sean M., Jason L. GUO, Anthony MELCHIORRI a Antonios G. MIKOS. Threedimensional printing of multilayered tissue engineering scaffolds. *Materials Today* [online]. 2018, **21**(8), 861-874 [cit. 2019-07-10]. DOI: 10.1016/j.mattod.2018.02.006. ISSN 13697021. Dostupné z: https://linkinghub.elsevier.com/retrieve/pii/S1369702117306946
- [11] CHEN, Zhe, Donghao ZHAO, Binhong LIU, Guodong NIAN, Xiaokeng LI, Jun YIN, Shaoxing QU a Wei YANG. 3D Printing of Multifunctional Hydrogels. *Advanced Functional Materials* [online]. 2019, **29**(20), 1 [cit. 2019-07-11]. DOI: 10.1002/adfm.201900971. ISSN 1616-301X. Dostupné z: https://onlinelibrary.wiley.com/doi/abs/10.1002/adfm.201900971
- [12] HINTON, Thomas J., Quentin JALLERAT, Rachelle N. PALCHESKO et al. Three-dimensional printing of complex biological structures by freeform reversible embedding of suspended hydrogels. *Science Advances* [online]. 2015, **1**(9), - [cit. 2019-08-03]. DOI: 10.1126/sciadv.1500758. ISSN 2375-2548. Dostupné z: http://advances.sciencemag.org/lookup/doi/10.1126/sciadv.1500758

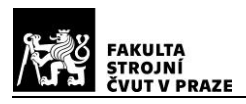

[13] PELTOLA, Sanna M., Ferry P. W. MELCHELS, Dirk W. GRIJPMA a Minna KELLOMÄKI. A review of rapid prototyping techniques for tissue engineering purposes. *Annals of Medicine* [online]. 2009, **40**(4), 268-280 [cit. 2019-07-11]. DOI: 10.1080/07853890701881788. ISSN 0785-3890. Dostupné z:

http://www.tandfonline.com/doi/full/10.1080/07853890701881788

- [14] TAN, Zhengchu, Cristian PARISI, Lucy DI SILVIO, Daniele DINI a Antonio Elia FORTE. Cryogenic 3D Printing of Super Soft Hydrogels. *Scientific Reports* [online]. 2017, **7**(1), - [cit. 2019-07- 11]. DOI: 10.1038/s41598-017-16668-9. ISSN 2045-2322. Dostupné z: http://www.nature.com/articles/s41598-017-16668-9
- [15] ING. AUSPERGER, Aleš. Technologie zpracování plastů. *Technologie vytlačování* [online]. -: -, 2016 [cit. 2019-07-09]. Dostupné z: https://publi.cz/books/183/02.html
- [16] JAFFRIN, M Y a A H SHAPIRO. Peristaltic Pumping. *Annual Review of Fluid Mechanics* [online]. 1971, **3**(1), 13-37 [cit. 2019-07-09]. DOI: 10.1146/annurev.fl.03.010171.000305. ISSN 0066-4189. Dostupné z: http://www.annualreviews.org/doi/10.1146/annurev.fl.03.010171.000305
- [17] CHARBE, Nitin, Paul A MCCARRON a Murtaza M TAMBUWALA. Three-dimensional bioprinting: A new frontier in oncology research. *World Journal of Clinical Oncology* [online]. 2017, **8**(1), 25 [cit. 2019-07-10]. DOI: 10.5306/wjco.v8.i1.21. ISSN 2218-4333. Dostupné z: http://www.wjgnet.com/2218-4333/full/v8/i1/21.htm
- [18] Arduino Uno Rev3. *Arduino Uno Rev3* [online]. -: -, [cit. 2019-07-12]. Dostupné z: https://store.arduino.cc/arduino-uno-rev3
- [19] K8200 Extension Port Pins. *K8200 Extension Port Pins* [online]. -: -, 2018 [cit. 2019-08-03]. Dostupné z: https://forum.vellemanprojects.eu/t/k8200-extension-port-pins/29504
- [20] How to Re-Purpose XYZ (min/max) Endstops. *GitHub* [online]. -: -, 2017 [cit. 2019-08-05]. Dostupné z: https://github.com/MarlinFirmware/Marlin/issues/8519
- [21] Optimized firmware for 3D bioprinters based on the Arduino platform. *GitHub* [online]. -: -, 2017 [cit. 2019-08-05]. Dostupné z: https://github.com/kcheeeung/Marlin/tree/e-endstop
- [22] File Exchange. *File Exchange* [online]. -: -, 2019 [cit. 2019-07-21]. Dostupné z: https://nl.mathworks.com/matlabcentral/fileexchange/25387-dlmcell

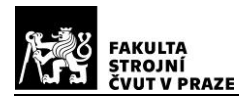

# <span id="page-54-0"></span>**Přílohy**

# <span id="page-54-1"></span>**Přílohy A – Tištěná podoba:**

- Tabulka použitých gelů
- Návod na program Přechroupátor

# <span id="page-54-2"></span>**Přílohy B – Na přiloženém CD**

- 1. Složka: Díly\_Tiskárna:
	- Modely držáku lampy pro úhly v rozmezí -30 až 30 stupňů ve formátu .stl
	- Model utahovacího nadstavce ve formátu .stl
	- Model držáku koncového senzoru osy "Z" ve formátu .stl
	- Model odkapávací misky ve formátu .stl
- 2. Složka: Element\_Struktury:
	- Modely kostek v základním, obloukovitém a kulovitém podepření ve formátu .stl
	- Obrázky jednotlivých modelů ve formátu .jpg
- 3. Složka: Marlin-1.1.8\_Editovany:
	- Soubory firmwaru Marlin (hlavní soubor je ve složce \Marlin\Marlin.ino)
- 4. Složka: Prechroupator Software:
	- Soubory pro instalaci Matlab Framework: "MyAppInstaller\_web.exe"
	- Software Přechroupátor jako spustitelná aplikace: "Prechroupator.exe"
	- Návod na instalaci softwaru: "Návod na instalaci.txt"
	- Návod na používání softwaru: "Přechroupátor Návod na používání.pdf"
	- Odkaz ke stažení programu Repetier a profily pro generování kódu
	- Testovací soubory pro vyzkoušení konverze kódu

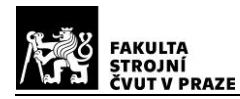

- 5. Složka: Vytlacovaci\_Zarizeni:
	- a) Složka: Arduino Kod Vytlacovaci Zarizeni
		- Kód vytlačovacího zařízení pro Arduino
		- Složka "Knihovny" obsahující všechny potřebné knihovny pro import kódu do vytlačovacího zařízení
	- b) Složka: CAD\_Modely
		- Modely vytlačovacího zařízení ve formátu .stl určené pro 3D tisk
	- c) Složka: Elektricke\_Zapojeni
		- Schéma zapojení v programu Fritzing, verze 0.9.2
		- Exportované obrázky elektrického zapojení ve formátu .png
	- d) Složka: Potisk
		- Potisk primární a sekundární krabičky ve formátu .jpg

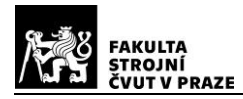

# <span id="page-56-0"></span>**Přílohy A:**

# <span id="page-56-1"></span>**Tabulka použitých gelů**

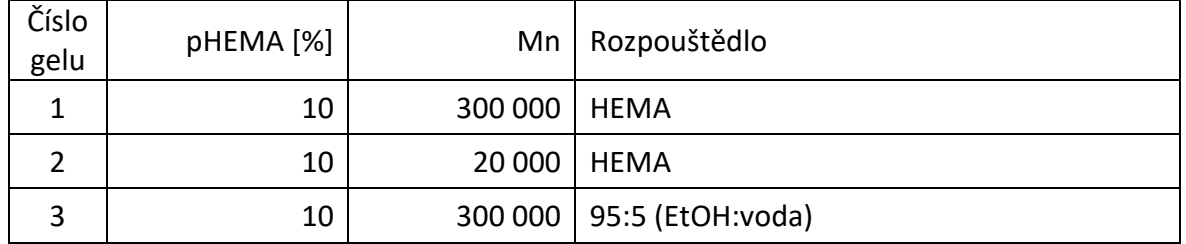

# Přechroupátor v1.0 – Návod na použití

V první části návodu je uvedeno, jak nainstalovat software a nastavit vše potřebné, aby byl následující proces generovaná kódu správný. Druhá část se zabývá popisem prostředí a funkcí.

# Obsah

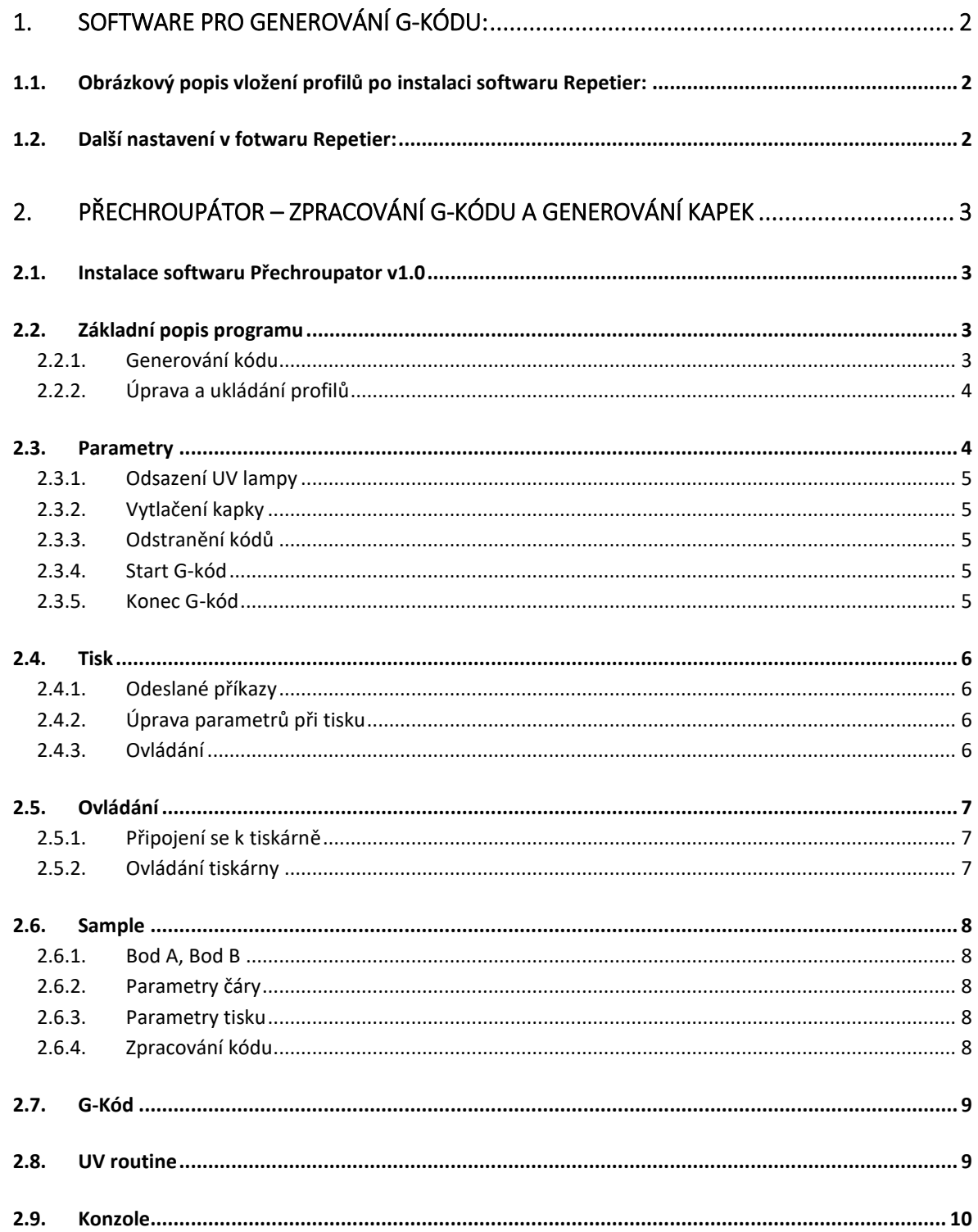

# <span id="page-58-0"></span>1. Software pro generování G-kódu:

Pro generování G-kódu je použit software "K8200 REPETIER Host".

Odkaz ke stažení zde: (Při stahování z jiných stránek nestahovat poslední verzi)

[https://www.velleman.eu/downloads/files/downloads/setup\\_repetierhost\\_k8200\\_0\\_95f.zip](https://www.velleman.eu/downloads/files/downloads/setup_repetierhost_k8200_0_95f.zip)

Pro správné fungování dále vytvořeného softwaru je nutno nahrát profily tiskárny do "Repetiru". Tyto profily ovlivní parametry materiálu, extrudéru a tiskárny. (Soubor pro nahrání je přiložen – "VelmannK8200 UV.ini")

#### <span id="page-58-1"></span>Obrázkový popis vložení profilů po instalaci softwaru Repetier:

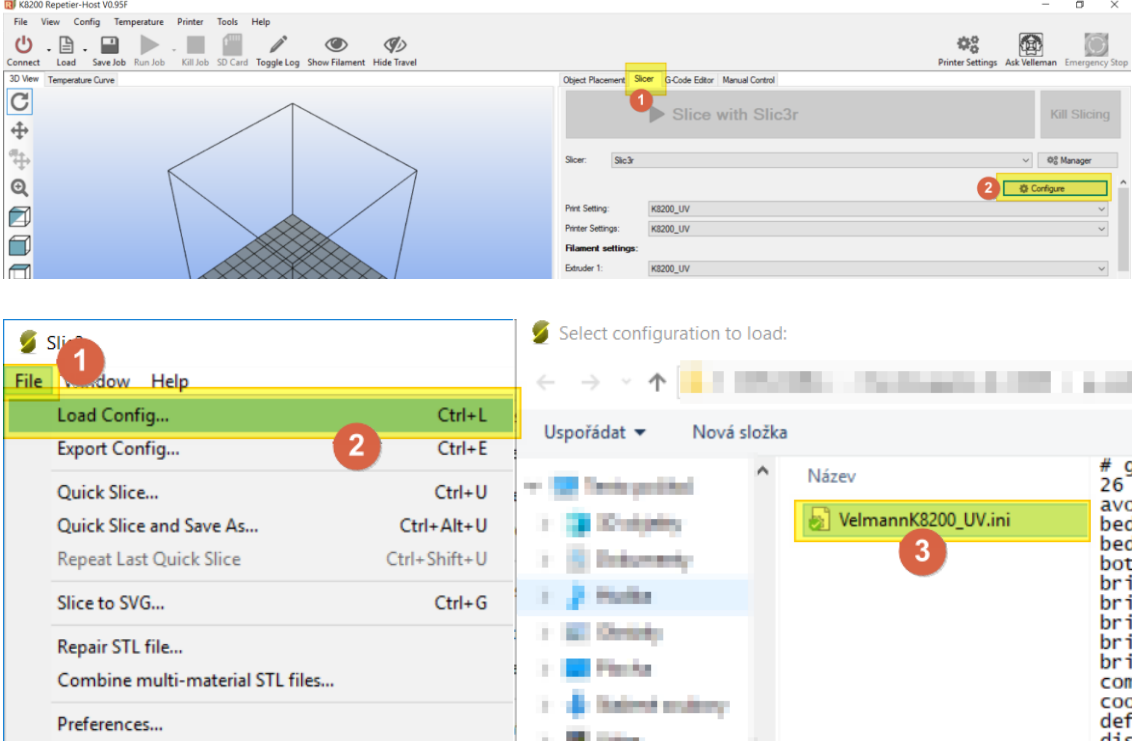

#### <span id="page-58-2"></span>Další nastavení v fotwaru Repetier:

V nastavení by se kromě výšky vrstvy neměly měnit žádné jiné parametry. Jinak hrozí, že se náslědně budou kapky generovat špatně. Obě výšky vrstvy, jak počáteční tak všechny ostatní, musejí být po editaci stejné!

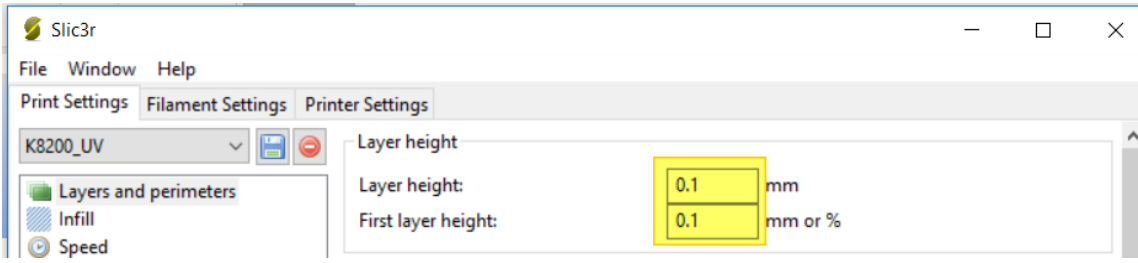

Další postup generování G-kódu z modelu STL je standardní, takže nebude popisován.

# <span id="page-59-0"></span>2. Přechroupátor – zpracování G-kódu a generování kapek

Použitý software se jmenuje Přechroupátor, a jeho instalace se nachází u ostatních souborů. Nedílnou součástí jsou soubory Parametry.txt a Settings.txt, které se musejí vždy nacházet ve stejné složce jako program samotný. Pokud nebudou nalezeny, program se nemusí spustit správně nebo vůbec. V těchto souborech jsou uložena současná a případně budoucí nastavení a přednastavené profily. Před prvním spuštění nejspíš soubory nebudou viditelné.

### <span id="page-59-1"></span>Instalace softwaru Přechroupator v1.0

Spustí se instalace, která v průběhu stáhne Matlab Framework, pokud již není na počítači instalován.

### <span id="page-59-2"></span>Základní popis programu

Po otevření programu se zobrazí obrazovka – viz níže. V horní části jsou záložky programu, které jsou dále podrobněji popsány. Dole se nachází stavový řádek, ve kterém se zobrazují informace o probíhajících procesech v chodu programu a případných chybách.

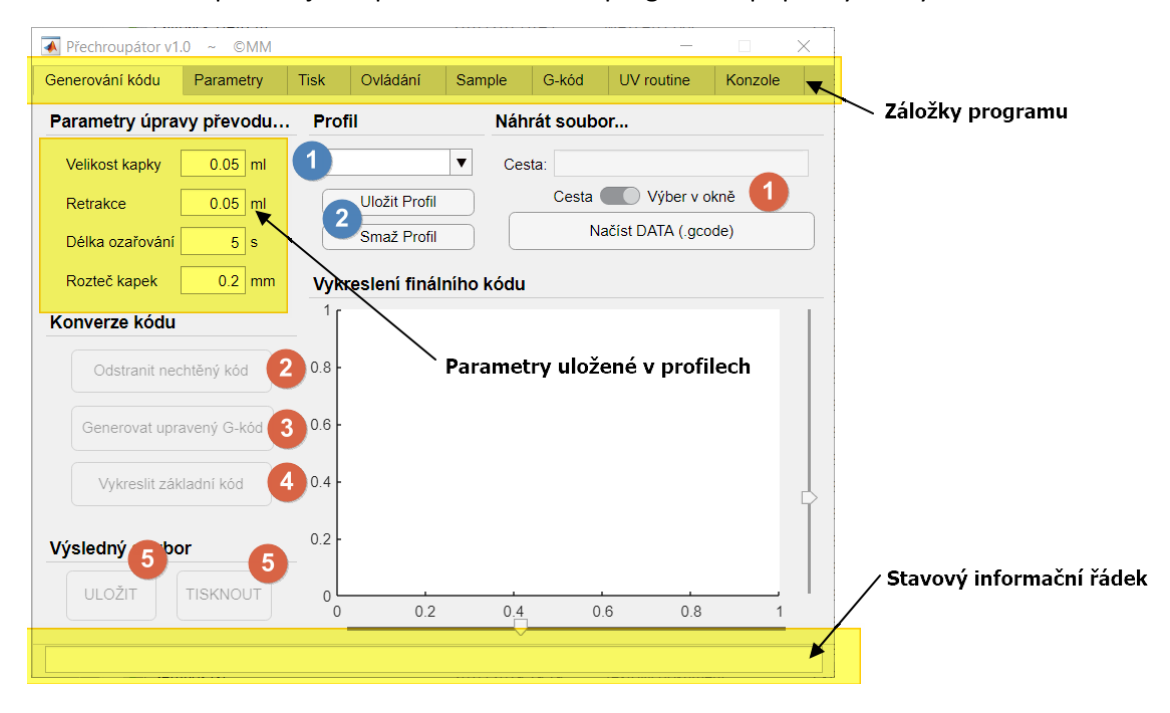

### <span id="page-59-3"></span>2.1.1. Generování kódu

- Červená 1 -Tlačítkem "Načíst DATA" se otevře okno výběru souboru pro konverzi. Vyberte daný soubor, která má příponu "\*.gcode". Pokud se soubor nachází ve složité složkové struktuře, je možné cestu k souboru vložit do pole "Cesta:" po přepnutí posuvníku do náležité pozice.
- Červená 2 Tlačítkem "Odstranit nechtěný kód" se kód zbaví příkazů, které jsou definovány v záložce "Parametry" (viz bod [2.2](#page-60-1) [Parametry2.2\)](#page-60-1).
- Červená 3 Tlačítkem "Generovat upravený G-kód" se spustí proces, při kterém se čáry přemění na jednotlivé kapky gelu. Hlavní parametry generování se nastavují v levé části (viz [2.1.2](#page-60-0) [Úprava a ukládání profilů](#page-60-0)).
- Červená 4 (Nepovinný krok) Tlačítkem "Vykreslit základní kód" se zobrazí vygenerované kapky v grafu. Zobrazení lze natáčet posuvníky vpravo a pod grafem.
- Červená 5 Vygenerovaná data lze uložit do souboru s příponou "\*. gcode" nebo se mohou rovnou vytisknout. Pro tuto možnost je však prvně požadováno navázání spojení s tiskárnou (viz. [2.4](#page-63-0) [Ovládání](#page-63-0))

### <span id="page-60-0"></span>2.1.2. Úprava a ukládání profilů

Je možné vytvořil pro každý gel specifický profil, obsahující parametry jako je velikost kapky, retrakce, délka ozařované či rozteč kapek. Po vyplnění všech těchto parametrů se profil dá uložit tlačítkem.

- Modrá  $1$  Šipkou vedle pole je možné zobrazit uložené profily.
- Modrá 2 Pro vytvoření nového profilu stačí do pole názvu vyplnit specifické označení a stisknout "Uložit profil". Pro smazání profilu je třeba jej pouze zvolit a stisknout "Smazat profil".

## <span id="page-60-1"></span>2.2.Parametry

V této záložce se volí parametry tiskárny, které se vztahují k reálnému uspořádání tiskárny a také ke generování G-kódu.

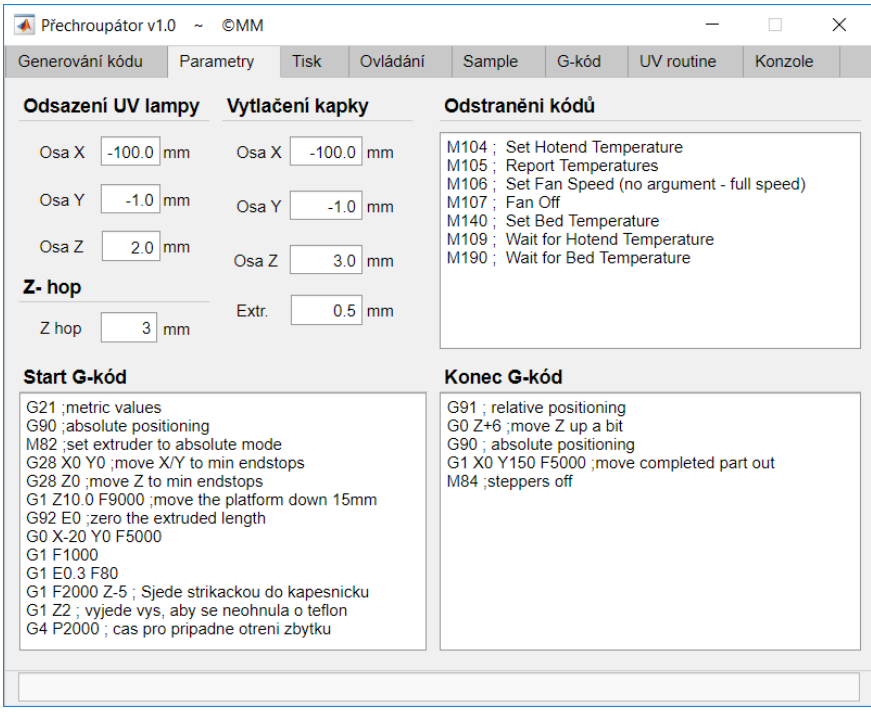

#### <span id="page-61-0"></span>2.2.1. Odsazení UV lampy

Těmito parametry se udává, jak moc je UV lampa posunuta vůči ose stříkačky. Znamená to, o kolik se má stříkačka přesunout.

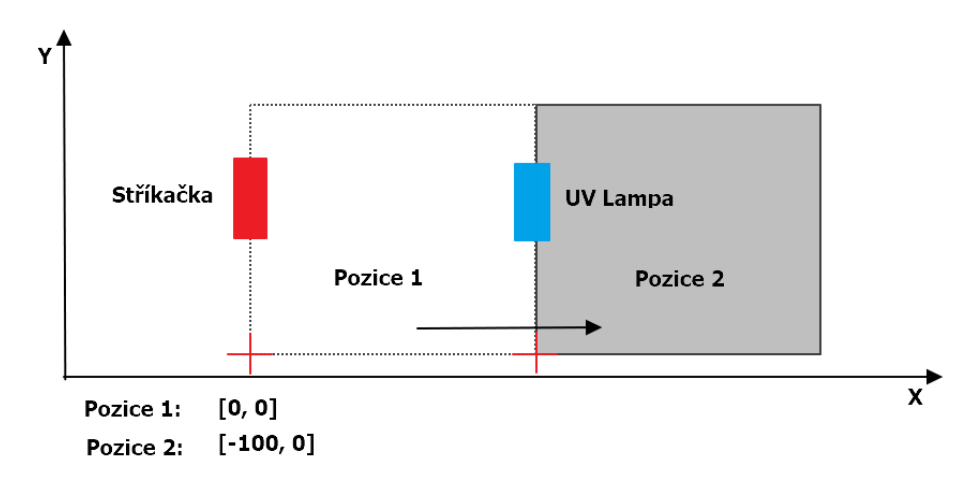

#### <span id="page-61-1"></span>2.2.2. Vytlačení kapky

Souřadnice bodu, kde dojde k vytlačení malého množství gelu, aby bylo zajištěno, že gel protekl také jehlou a je vše připraveno pro tisk. Souřadnice Osa X a Osa Y udávají polohu bodu. Osa Z udává, jak nízko sjede jehla, aby se otřela do kapesníku. Extr. Udává množství vytlačeného gelu při této iniciaci, a čekání je čas, po který tiskárna zůstane stát, aby mohlo dojít z otření zbytků atd.

Všechny tyto parametry se vloží do Start G-kódu pomocí tlačítka v této sekci. Je důležité nemaza řádek" ;##&&Start - …", který slouží jako identifikátor začátku vkládání proocesu vytlačení iniciační kapky.

#### <span id="page-61-2"></span>2.2.3. Odstranění kódů

V poli se nacházejí kódy, které jsou odstarněny ze vstupního kódu, aby tiskárna např. nečekala na nahřatí extrudéru, který není fyzicky přítomen. Všechny řádky, obsahující tyto kódy jsou ze vstupních dat smazány. Dá se volně editovat.

#### <span id="page-61-3"></span>2.2.4. Start G-kód

V této sekci se nachází kód, který se vloží na úplný začátek tiskového procesu. Dochází zde k příkazu Home (G28) atd. Dá se volně editovat. Řádek "##&&Start - .." ponechat kvůli funkce vložení iniciační kapky.

#### <span id="page-61-4"></span>2.2.5. Konec G-kód

V této sekci je ukončovací kód. Vysunutí podložky dopředu po dokončen tisku, uvolnění motort, atd. Dá se volně editovat.

# <span id="page-62-0"></span>2.3.Tisk

Na této záložce je zobrazen proces tisku kódu.

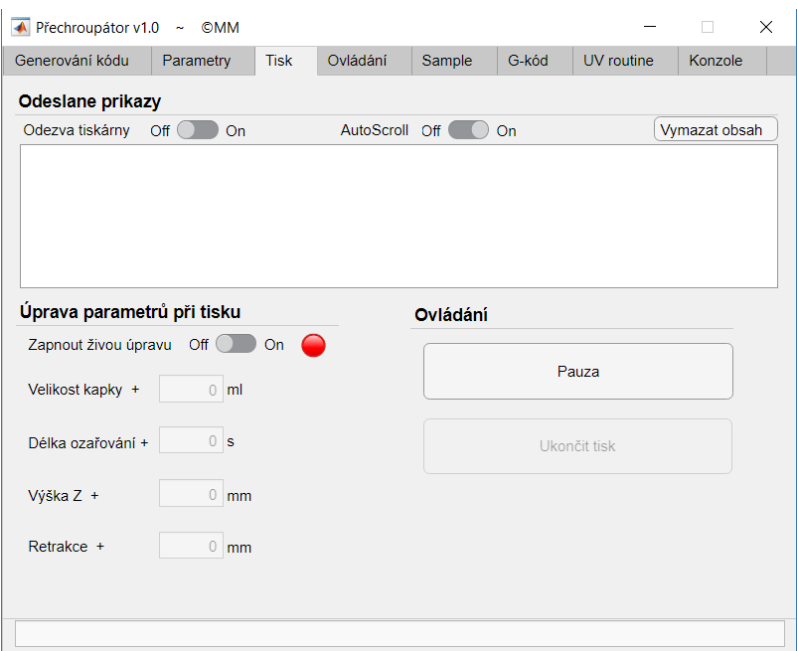

#### <span id="page-62-1"></span>2.3.1. Odeslané příkazy

Zde se zobrazují příkazy odeslané do tiskárny v průběhu tisku. V horní části je možné zapnout zobrazování odezvy tiskárny na přijaté kódy. Stejně tak automatický posun na poslední odeslaný řádek.

#### <span id="page-62-2"></span>2.3.2. Úprava parametrů při tisku

Po zapnutí této funkce přepínačem je možné upravovat hodnoty odesílané do tiskárny. V průběhu tisku je např. kapka moc malá či naopak moc velká. Zobrazené hodnoty se dají upravit, pro změnu ostatních je třeba znovu vygenerovat kód – např. vzdálenost UV lampy.

#### <span id="page-62-3"></span>2.3.3. Ovládání

Tisk je možné pozastavit tlačítkem "Pauza". Při pauze se aktivuje ovládání tiskárny, které je jinak v průběhu deaktivováno. Je tak možné změnit výšku, znovu naplnit stříkačku,.. Pokud se během pauzy pohne se stříkačnou nějakými příkazy pro pohyb, a obnocí se tisk bez toho, aniž by se vrátila na původní místo, bude tisk pokračovat od poaslendého bodu (tiskárna neví, že se během pauzy posunula stříkačka jinam!).

# <span id="page-63-0"></span>2.4.Ovládání

Záložka umožňující připojení se k tiskárně a následně její ovládání.

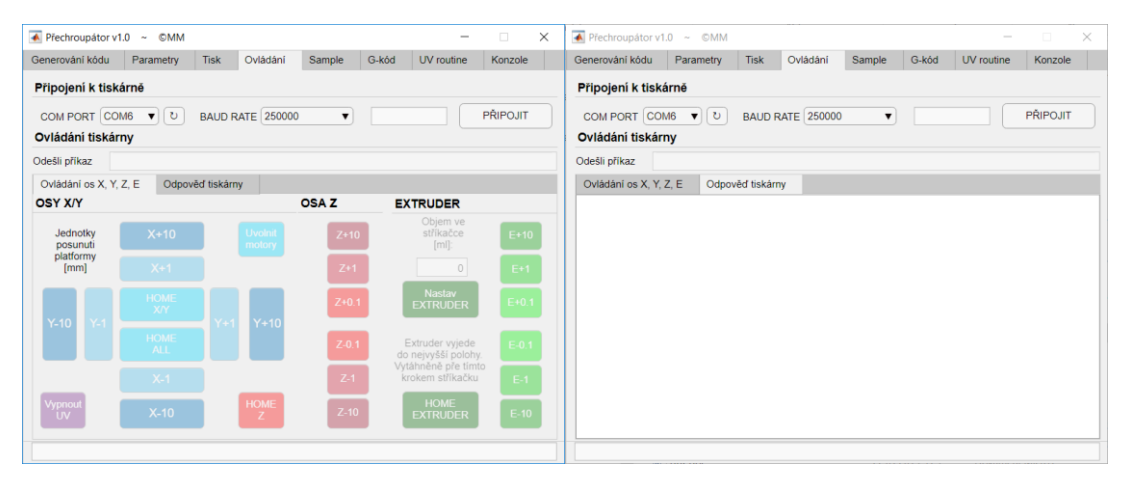

#### <span id="page-63-1"></span>2.4.1. Připojení se k tiskárně

Pro připojení se nejprve vybere správný COM port tiskárny ze seznamu dostupných zařízení (Správný port lze zjistit buď ve správci zařízení nebo stylem pokus omyl). Dále je nutné zvolit Baud Rate. Ten je pro tiskárnu Velmann nastaven 250000. Dále zvolit připojit. Ověřit, zda se software opravdu připojil k tiskárně, a ne k jinému zařízení, lze například posunutím platformy pomocí tlačítek ovládání.

#### <span id="page-63-2"></span>2.4.2. Ovládání tiskárny

Napsáním příkazu do prvního řádku "Odešli příkaz" lze komunikovat s tiskárnou pomocí G-kódu. Vyčítat současnou polohu, počet kroků motorů v osách, atd. Odpovědi na tyto kódy se ukládají v záložce "Odpověď tiskárny"

Pomocí tlačítek v sekci "OSY X/Y" se ovládá pohyb platformy tiskárny. Jsou zde také funkce jako HOME, Uvolnit motory či Vypnout UV lampu.

Osa Z se ovládá příslušnými tlačítky v sekci "OSA Z".

Extruder, tedy ovládání stříkačky, je přizpůsoben měřítku na stříkačce. Jednotky jsou tudíž v [ml]. Nachazejí se zde 2 funkční tlačítka:

- "Nastav Extruder" které po vložení hodnoty aktuálního objemu gelu ve stříkačce do pole nad tlačítkem najede s extruderem do polohy, aby šla stříkačka lehce zasunout do mechanismu pro vytlačování. Správný postup tedy je, že nejprve zadáme objem ve stříkačce, stiskneme tlačítko, a poté vložíme stříkačku. Nevkládat dřív, protože mechanismus nejprve vyjede do nejvyšší polohy, čímž by se nasál vzduch dovnitř ke gelu.
- "Home Extruder" Které vyjede s mechanismem do nejvyšší polohy, která odpovídá stavy, že je stříkačka naplněna přesně 3ml gelu.

# <span id="page-64-0"></span>2.5.Sample

Zde je možné vytvořit testovací lajnu, s nadefinovaných parametrů.

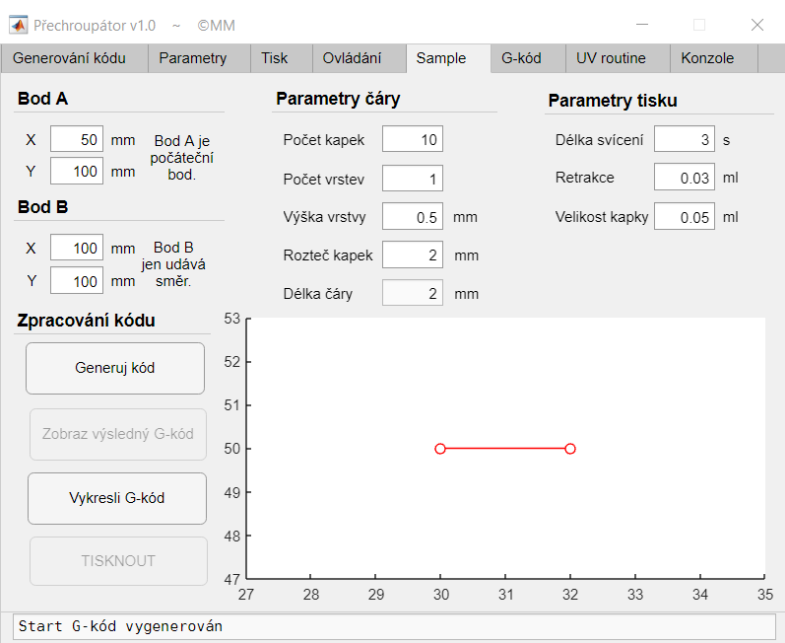

### <span id="page-64-1"></span>2.5.1. Bod A, Bod B

Bode A určuje počáteční bod lajny. Bod B zde slouží jen pro výpočet směrnice generované lajny.

#### <span id="page-64-2"></span>2.5.2. Parametry čáry

- Počet kapek Celkový počet kapek, který má lajna obsahovat. Je počítána i první kapka, tudíž se celková délka v podstatě zkrátí o jednu rozteč.
- Počet vrstev Celkový počet vrstev, pokud je požadováno více vrstev nad sebou. Délka každé vrstvy je stejná jako první.
- Výška vrstvy Výška jednotlivých vrstev. Je to vzdálenost, o kolik výš se bude nacházet jehla oproti předchozí vrstvě, podložce. Nevolit jako 0.
- Rozteč Jak daleko budou od sebe kapky vzdáleny. Vzdálenost jejich středů.

#### <span id="page-64-3"></span>2.5.3. Parametry tisku

Tyto parametry přepíší hodnoty, které byly zvoleny na záložce "Generovná kódu"

#### <span id="page-64-4"></span>2.5.4. Zpracování kódu

- Generuj kód převede jednoduchou lajnu na lajnu z požadovanými parametry.
- Zobraz kód Přepne zobrazení na záložku G-kód.
- Vykresli kód V grafu zobrazí výsledný tvar, který je připraven pro tisk.
- Tisknout Spustí tisk kódu a přepne zobrazení na záložku "Tisk".

# <span id="page-65-0"></span>2.6.G-Kód

Na záložce se zobrazuje načtený, editovaný a vygenerovaný G-kód.

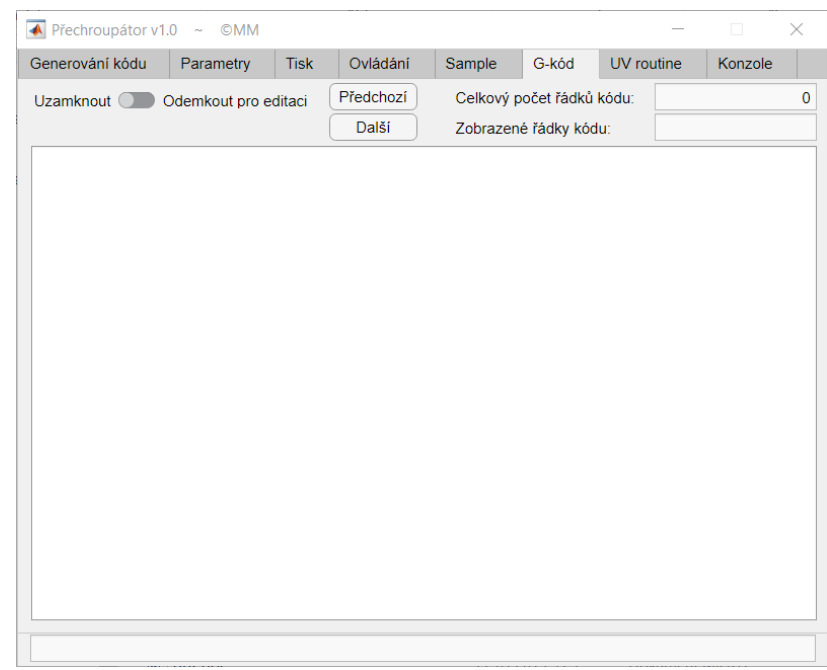

Z důvodu stability programu je zobrazení kódu omezeno na maximálně 2000 řádků. Zobrazení se dá přepínat pomocí příslučných tlačítek.

Po přepnutí posuvníku do pozice "Odemknout pro editaci" je možné kód upravovat. Tyto úpravy se uloží a bude dále pracováno s upraveným kódem.

Na této záložce se zobrazuje kód vždy, když dojde k akci načtení, odstarnění částí, generovanání, generované Sample lajny,…

## <span id="page-65-1"></span>2.7.UV routine

•

Na záložce je zobrazena sekvence kroků, které probíhají při nahrazení čár kapkami.

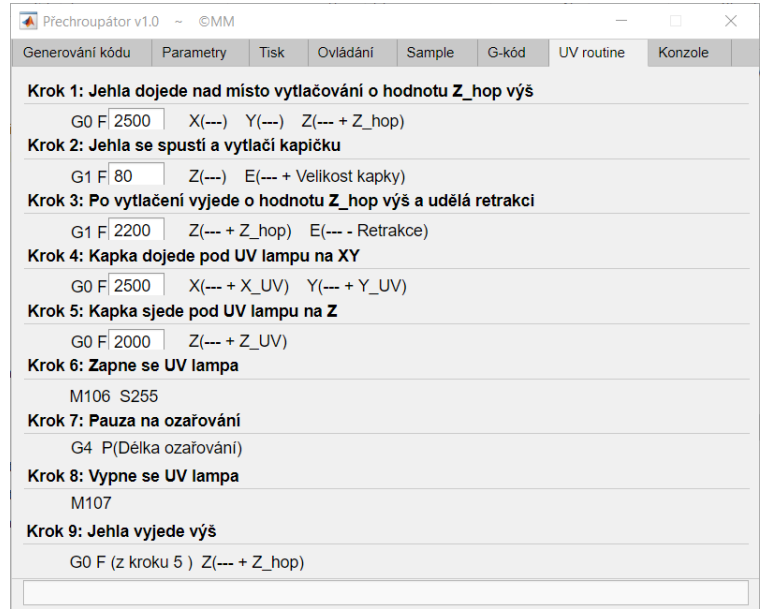

V krocích 1-5 se nachází editovatelné pole, ve kterém se udává rychlost posunutí os tiskárny pro daný krok. Pole označuje "Feedrate per minute", tedy o kolik mm/min se má posunout daný motor. Pro změnu těchto hodnot nejprve ověřte, že tiskárny hodnotu zvládá. Od 5000 mm/min to už může být problém.

# <span id="page-66-0"></span>2.8.Konzole

Na této záložce se vypisují akce, které se udály v programu. Připojení se k tiskárně, vygenerování kódu, chyby, …

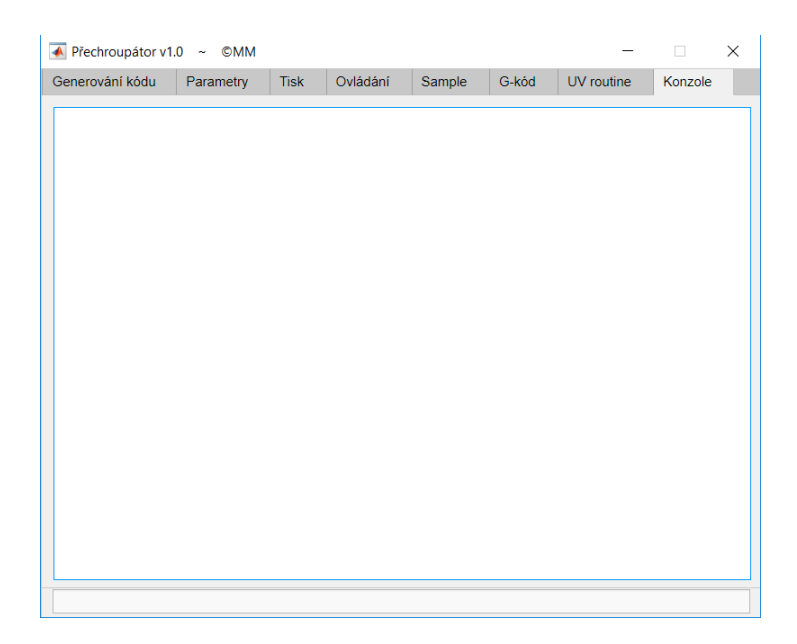